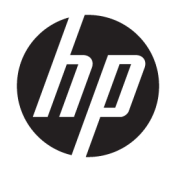

Brugervejledning

HP HC241 HP HC241p © Copyright 2018, 2019 HP Development Company, L.P.

HDMI, HDMI-logoet og High-Definition Multimedia Interface er varemærker eller registrerede varemærker tilhørende HDMI Licensing LLC. Windows er et varemærke eller et registreret varemærke tilhørende Microsoft Corporation i USA og/eller andre lande.

Oplysningerne indeholdt heri kan ændres uden varsel. De eneste garantier for HP-produkter og serviceydelser er anført i de udtrykkelige garantierklæringer, der følger med sådanne produkter og serviceydelser. Intet i dette dokument skal forstås som udgørende en yderligere garanti. HP er ikke ansvarlige for tekniske eller redaktionelle fejl eller udeladelser indeholdt heri.

Juridisk producent: HP Inc., 1501 Page Mill Road, Palo Alto, CA 94304, P.C. 94304–1112, Palo Alto, United States

#### **Produktunderretning**

Denne vejledning beskriver funktioner, der er fælles for de fleste modeller. Nogle funktioner er muligvis ikke tilgængelige på dit produkt. For at få adgang til de nyeste brugervejledninger skal du gå til <http://www.hp.com/support>og følge anvisningerne for at finde dit produkt. Vælg derefter **Brugervejledninger**.

Første udgave: September 2018

Anden udgave: Maj 2019

Version: A, September 2018

Version: B, Maj 2019

Dokumentets bestillingsnummer: L33689-082

## **Om denne vejledning**

Denne vejledning indeholder oplysninger om skærmens egenskaber, opsætning af skærmen, brig af software og tekniske specifikationer.

- **ADVARSEL!** Angiver en farlig situation, der, hvis den ikke forhindres, **kan** resultere i dødsfald eller alvorlig personskade.
- **FORSIGTIG:** Angiver en farlig situation, der, hvis den ikke forhindres, **kan** resultere i mindre eller moderat personskade.
- **VIGTIGT:** Angiver oplysninger, der betragtes som vigtige, men ikke er relateret for farer (f.eks. meddelelser, der er relateret til skade på ejendom). En meddelelse advarer brugeren om, at manglende overholdelse af en procedure i alle detaljer, kan resultere i tab af data eller beskadigelse af hardware eller software. Indeholder også vigtige oplysninger til forklaring af et begreb eller udførelse af en opgave.
- **BEMÆRK:** Indeholder yderligere oplysninger, som understreger eller supplerer vigtige punkter i hovedteksten.
- $\frac{1}{2}$  TIP: Angiver tips, som hjælper dig til at fuldføre en bestemt opgave.

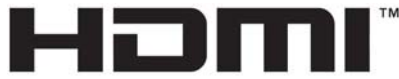

HIGH-DEFINITION MULTIMEDIA INTERFACE Dette produkt omfatter HDMI-teknologi.

# **Indholdsfortegnelse**

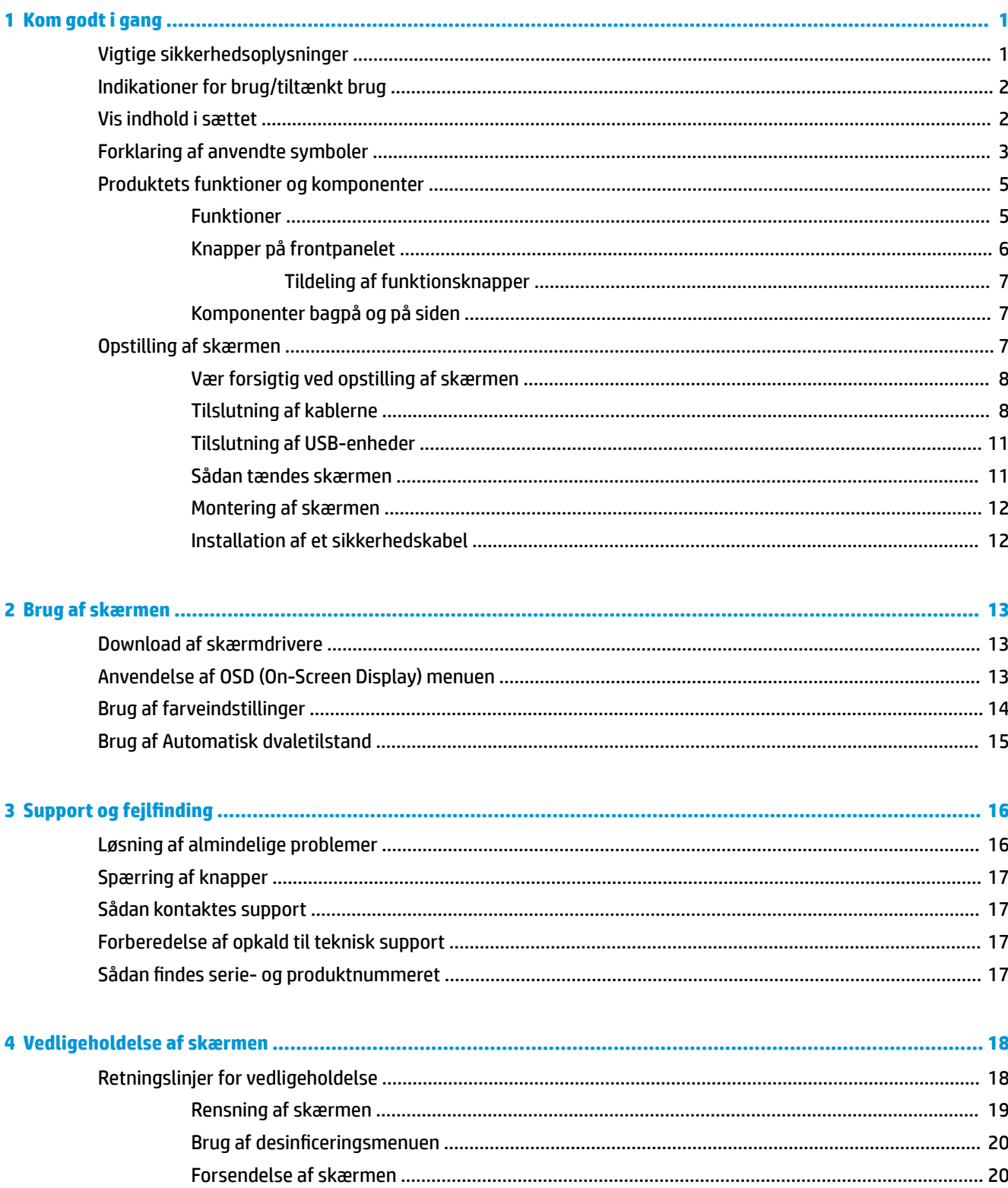

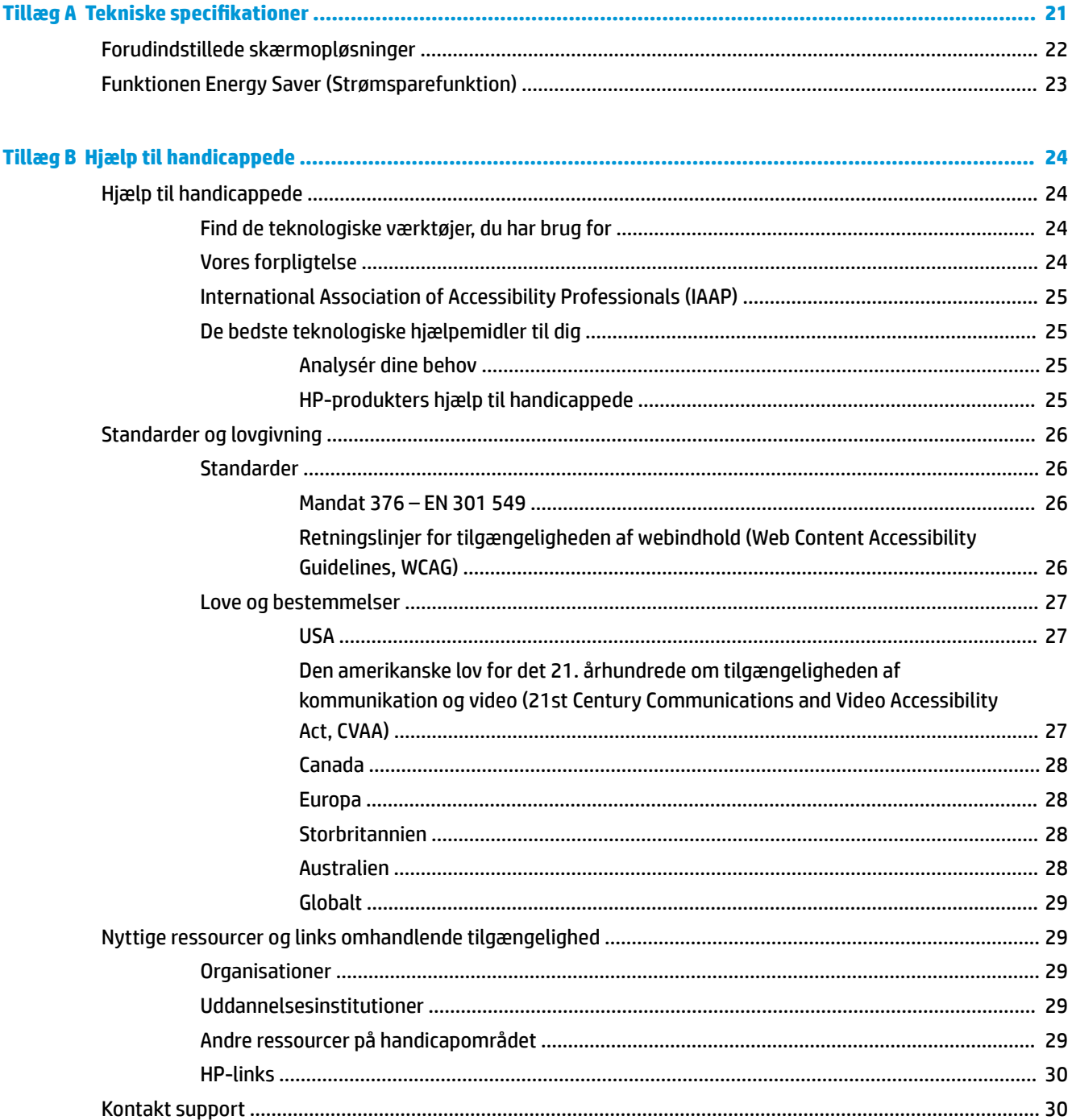

# <span id="page-6-0"></span>**1 Kom godt i gang**

# **Vigtige sikkerhedsoplysninger**

Der følger en netledning med skærmen. Hvis du vil bruge anden ledning, må du kun bruge en strømkilde og en tilslutning, der egner sig til denne skærm. For at finde oplysninger om det korrekte netledningssæt til brug med skærmen skal du se de *Produktbemærkninger* der findes i dokumentationssættet.

**ADVARSEL!** Følg forholdsreglerne nedenfor for at undgå elektrisk stød eller beskadigelse af udstyret:

Slut netledningen til en stikkontakt med vekselstrøm, der altid er let tilgængelig.

Sluk for strømmen til computeren ved at trække netledningen ud af stikkontakten.

Hvis netledningen har et 3-bens stik, skal du sætte ledningen i en 3-bens stikkontakt med jordforbindelse. Deaktiver ikke netledningens jordben ved for eksempel at sætte stikket en 2-bens adapter. Jordstikbenet er en vigtig sikkerhedsforanstaltning.

Enheden må kun betjenes inden for rammerne af de driftsbetingelser, der er specificeret af HP. Placér aldrig enheden på varmeafgivende genstande såsom radiatorer eller varmeblæsere. Temperaturen i omgivelserne må ikke overstige de maksimumtemperaturer, der er angivet i denne vejledning. Placér aldrig enheden i et lukket kabinet, medmindre der er tilstrækkelig ventilation til at sikre, at driftstemperaturen ligger under det maksimalt tilladte.

Som en sikkerhedsforanstaltning må du ikke anbringe noget ovenpå netledninger eller kabler. Placer dem, så ingen kommer til at træde på dem eller snuble over dem. Træk ikke i en netledning eller et kabel. Når du tager netstikket ud af stikkontakten, skal du tage fat i ledningen omkring selve stikket.

Læs vejledningen *Sikkerhed og komfort*, der blev leveret sammen med dine brugervejledninger, for at mindske risikoen for alvorlig skade. Vejledningen beskriver korrekt opsætning af en arbejdsstation, arbejdsstilling, sundhed samt arbejdsvaner for computerbrugere. I *Vejledningen Sikkerhed og komfort* findes også vigtige oplysninger om elektriske og mekaniske sikkerhedsforanstaltninger. Vejledningen *Sikkerhed og komfort* findes også på internettet på adressen<http://www.hp.com/ergo>.

Installationer må kun opsættes af kvalificeret personale. Det er driftsinstitutionens ansvar at udvælge kvalificeret personale til installation og drift af enheden.

**VIGTIGT:** For at beskytte skærmen og computeren bør alle netledninger til computeren og dens ydre enheder som f.eks. skærm, printer eller scanner være beskyttet mod overspænding, f.eks. i form af en strømskinne eller en UPS (Uninterruptible Power Supply). Det er ikke alle strømskinner, der beskytter mod overspænding. Det skal tydeligt fremgå af strømskinnen, at den har denne funktionalitet. Brug en strømskinne, som har en producent, der tilbyder erstatningsgaranti, så du kan udskifte dit udstyr, hvis overspændingsbeskyttelsen svigter.

Placer HP LCD-skærmen på et passende møbel, der er solidt og stort nok til at bære den.

<span id="page-7-0"></span>**ADVARSEL!** Hvis LCD-skærmen placeres på små eller smalle borde, reoler, hylder, højttalere, kommoder eller rullevogne, kan den falde ned og medføre kvæstelser.

Alle ledninger og kabler, som er forbundet med LCD-skærmen, bør trækkes omhyggeligt, således at man ikke kan trække i dem, gribe fat i dem eller falde over dem.

Utilstrækkelig systemkonfiguration kan medføre risiko for, at patienten udsættes for en uacceptabel høj lækstrøm.

Hvis udstyret ændres, skal der udføres relevant eftersyn og test for at sikre, at det fortsat er sikkert at bruge udstyret.

Alt udstyr, der er sluttet til skærmen skal være certificeret i henhold til de internationale standarder IEC60601-1, IEC60950 eller andre IEC-/ISO-standarder, der gælder for udstyret.

Alle konfigurationer af udstyret skal overholde systemstandarden IEC60601-1. Tilslutning af yderligere udstyr til skærmens signalinput- eller signaloutputport betragtes som en konfiguration af et medicinsk system. Systemet skal derfor, overholder kravene i systemstandarden IEC60601-1. Gå til [http://www.hp.com/](http://www.hp.com/support) [support](http://www.hp.com/support), eller kontakt din lokale repræsentant for HP Support.

# **Indikationer for brug/tiltænkt brug**

- Skærmen er beregnet til sundhedsfagligt personale, der gennemgår patientoplysninger, journaler, medicinske undersøgelsesbilleder eller resultater i et hospitals- eller klinisk lægefagligt miljø.
- Skærmen er ikke tiltænkt til brug til primær fortolkning eller diagnose af medicinske billeder vedrørende sygdomme hos mennesker.
- Anvend ikke skærmen sammen med kirurgisk udstyr, respirator eller radiologiudstyr (inkl. udstyr til mammografi).
- Anvend ikke skærmen sammen med systemer til radiologi, patologi eller mammografi med henblik på fastsættelse af diagnose af patienter.
- Skærmen understøtter OSD (On-Screen-Display) med fire knapper (under den højre side af forkanten) til justering af skærmindstillingerne. Videoinputtene VGA, HDMI og DisplayPort understøttes. Der følger videokabler til VGA, HDMI og DisplayPort med skærmen. Det valgte videoinput vises i fuld skærm.

## **Vis indhold i sættet**

Skærmen leveres med følgende dele:

- Dokumentationssæt
- Vejledning til lynopsætning
- VGA-videokabel
- DisplayPort-videokabel
- HDMI-videokabel
- Netledning af hospitalskvalitet
- USB-kabel Type-B til Type-A

# <span id="page-8-0"></span>**Forklaring af anvendte symboler**

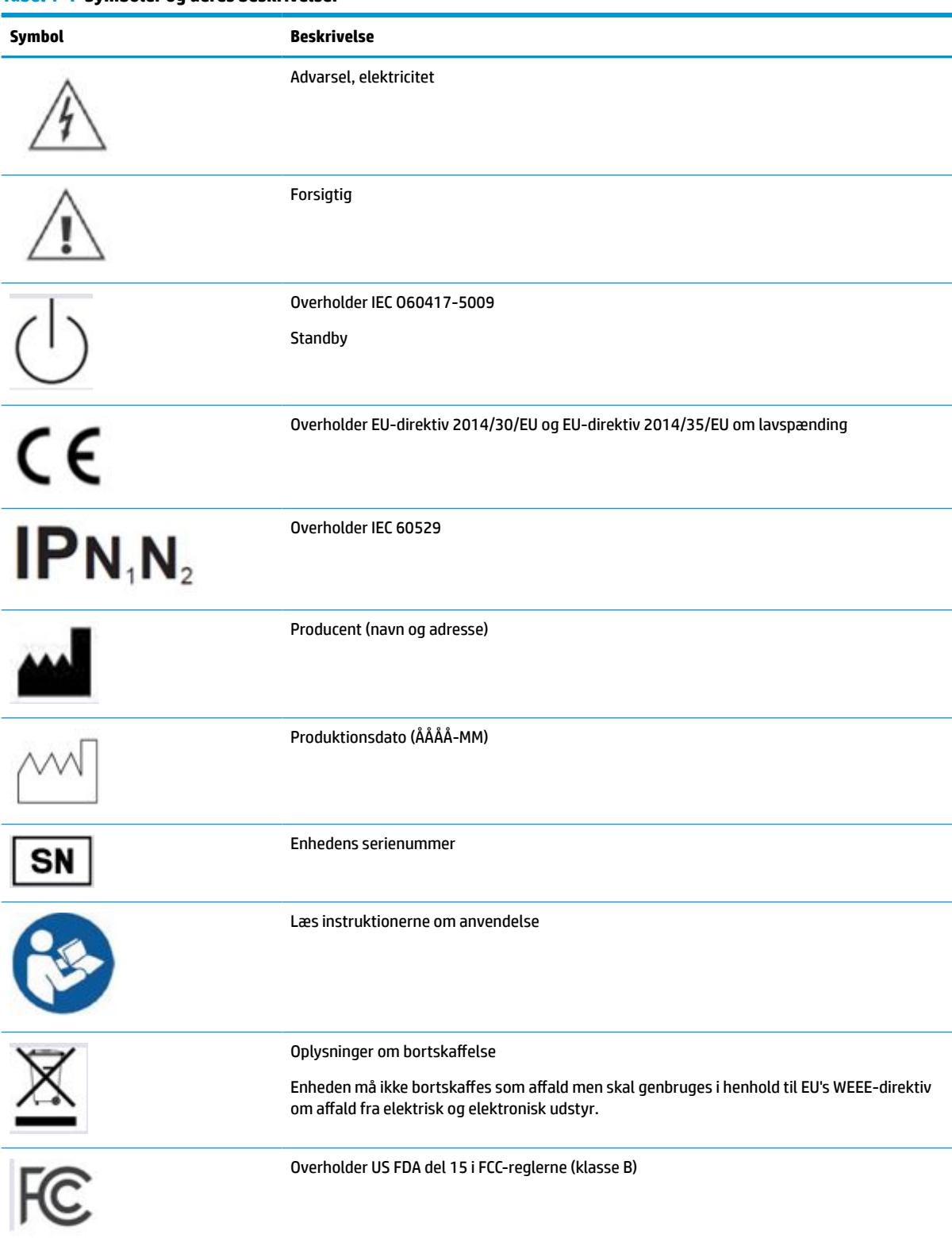

#### **Tabel 1-1 Symboler og deres beskrivelser (fortsat)**

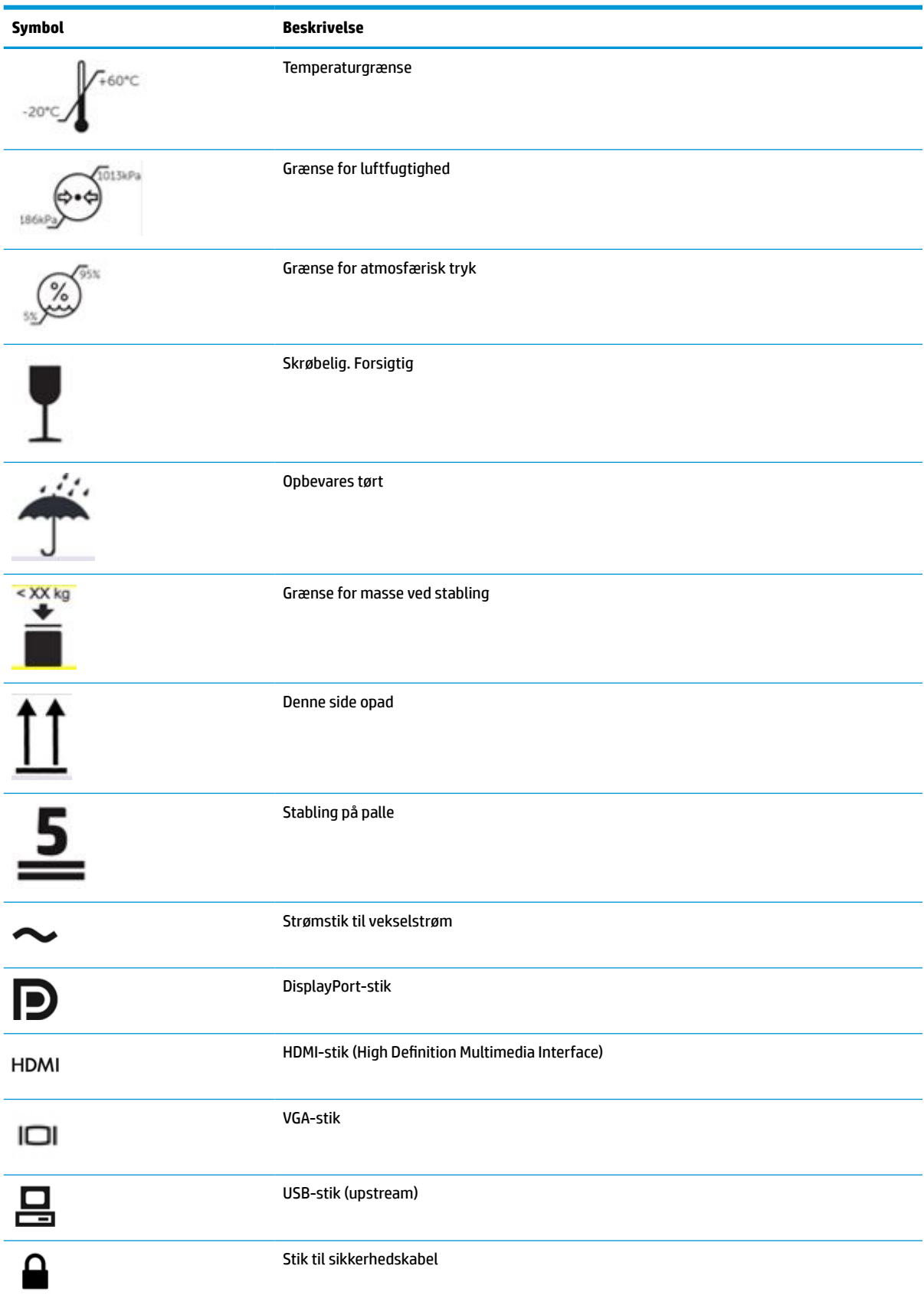

# <span id="page-10-0"></span>**Produktets funktioner og komponenter**

## **Funktioner**

Skærmen har følgende egenskaber:

- 61,1 cm (24 tommer) diagonalt, synligt område med 1920 × 1200 opløsning plus fuldskærmsunderstøttelse til lavere opløsninger; med brugerdefineret skalering til maksimal billedstørrelse under bevarelse af det oprindelige højde-bredde-forhold
- Blændfrit panel med LED-baggrundslys
- Bred visningsvinkel der muliggør visning fra en siddende eller stående stilling eller bevægelse fra side til side (på modeller med indbyggede filtre til beskyttelse af skærmindhold er visningsvinklen begrænset til 60 grader vandret)
- Integreret filter bag glasdækslet til beskyttelse af skærmindhold (HP HC241p)
- Refleksfrit glasdæksel fra kant til kant
- IP-beskyttelse: IP32 for LCD-skærm, kun glasdæksel på forsiden
- Valgfri fod, som sælges separat, der giver mulighed for at vippe og rotere skærmen fra liggende til stående stilling samt drejning og højdejustering
- HP Quick Release 2-enhed for hurtig fastgørelse af skærmen til foden (sælges separat) med et enkelt klik og derefter fjernelse ved at frigøre den med den praktiske skydeknap
- DisplayPort-, HDMI- og VGA-videoindgange og medfølgende kabler
- USB-hub 2.0 med en upstream USB-port 2.0 Type-B (sluttes til kilde-enheden) og to downstream USBporte Type-A (sluttes til USB-enheder)
- Et USB-kabel 2.0 Type-B til Type-A til tilslutning af skærmens USB-hub til USB-stikket på computeren medfølger
- Netledning af hospitalskvalitet

**ADVARSEL!** En pålidelig jordforbindelse kan kun opnås, når udstyret er sluttet til en tilsvarende stikkontakt, der mærket kun til hospitalsbrug eller af hospitalskvalitet.

- Fire funktionsknapper under den højre side af forkanten, tre, som kan konfigureres til hurtigt valg af de mest almindeligt brugte funktioner
- Kapacitative OSD-knapper (On-Screen-Display)

**FORSIGTIG:** Rør ikke ved patienten og den medicinske enhed på samme tid.

- Plug and Play-funktion hvis den understøttes af dit operativsystem
- 100 mm indbygget VESA-monteringsbeslag
- Stik til sikkerhedskabel på bagsiden af skærmen til en valgfri kabellås
- OSD-menu til justering i flere sprog for nem opsætning og skærmoptimering
- HDCP-kopibeskyttelse (High Bandwidth Digital Content Protection) på alle digitale indgange
- Overensstemmelse med del 14 af Digital Imaging og Communications in Medicine (DICOM) til brug ved kliniske gennemgange af sundsfagligt personale under faglige konsultationer og patientkonsultationer (HP HC241-modellen uden filter til beskyttelse af skærmindhold)
- Overholder IEC 60601-1-2.2014
- <span id="page-11-0"></span>● Forventet levetid: 5 år
- Strømbesparelsesfunktion for at overholde kravene om nedsat strømforbrug

**BEMÆRK:** Se *Produktunderretninger* i dokumentationskittet for oplysninger om sikkerhed og lovgivningsmæssige oplysninger. For at få adgang til de nyeste brugervejledninger skal du gå til <http://www.hp.com/support> og følge anvisningerne for at finde dit produkt. Vælg derefter **Brugervejledninger**.

## **Knapper på frontpanelet**

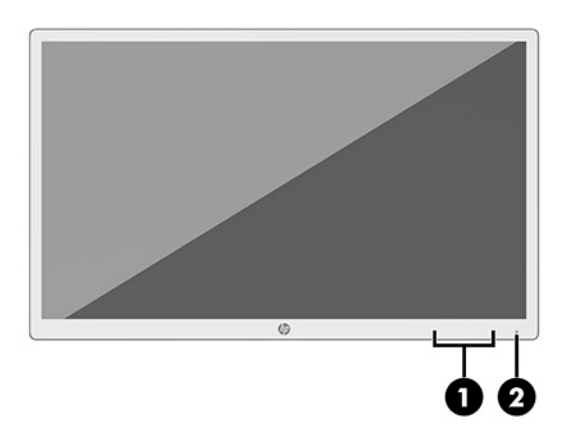

#### **Tabel 1-2 Knapper på frontpanelet og deres funktioner**

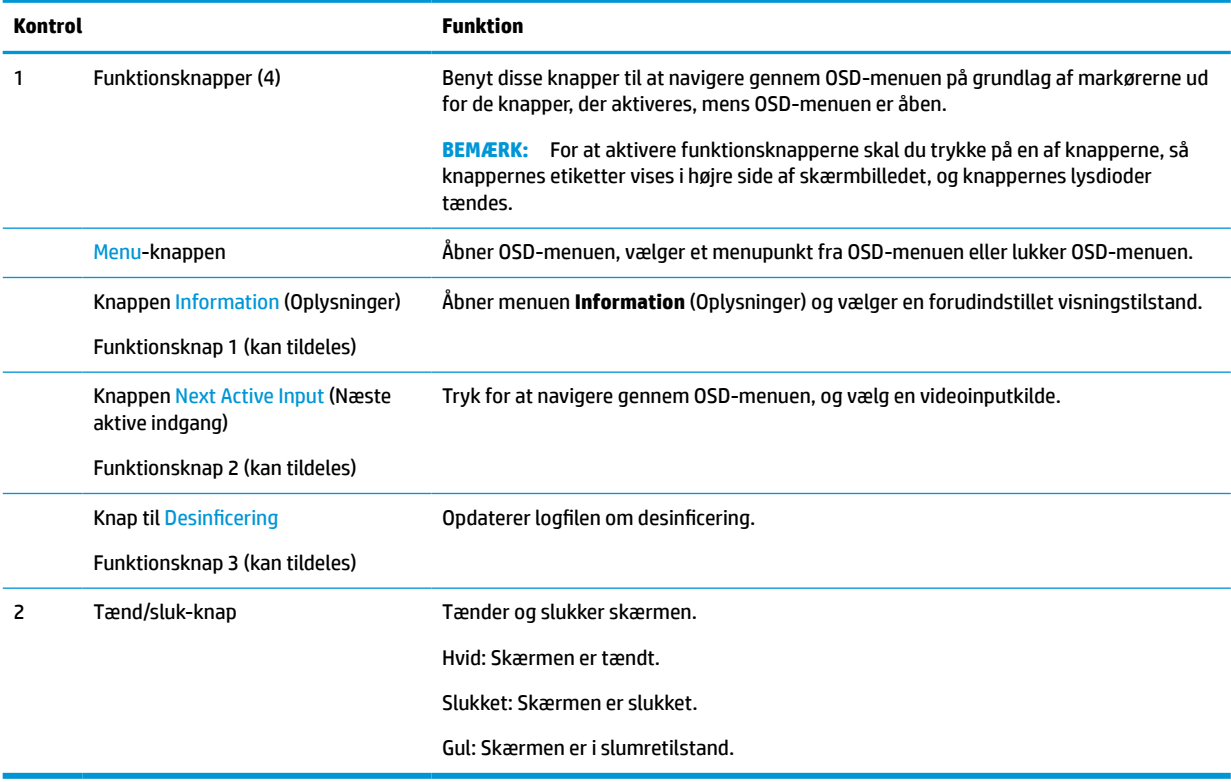

### <span id="page-12-0"></span>**Tildeling af funktionsknapper**

Du kan ændre standardværdierne på de tre funktionsknapper, der kan tildeles, så du hurtigt kan få adgang til almindeligt anvendte menupunkter, når knapperne aktiveres. Du kan ikke ændre tildelingen af knappen Menu.

Sådan omkonfigureres funktionsknapper:

- **1.** Tryk på en af de fire knapper på frontpanelet for at aktivere knapperne, og tryk derefter på knappen Menu for at åbne OSD-menuen.
- **2.** I OSD-menuen vælges **Menu Control** (Menustyring) > **Assign Buttons** (Tildel knapper), hvorefter du vælger en af de tilgængelige indstillinger for knappen, som du vil tildele en ny funktion.

## **Komponenter bagpå og på siden**

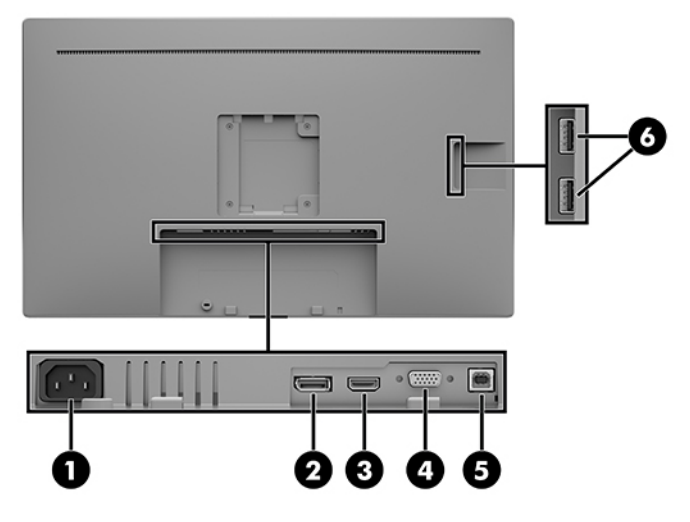

#### **Tabel 1-3 Komponenter på bagsiden og siden og deres funktioner**

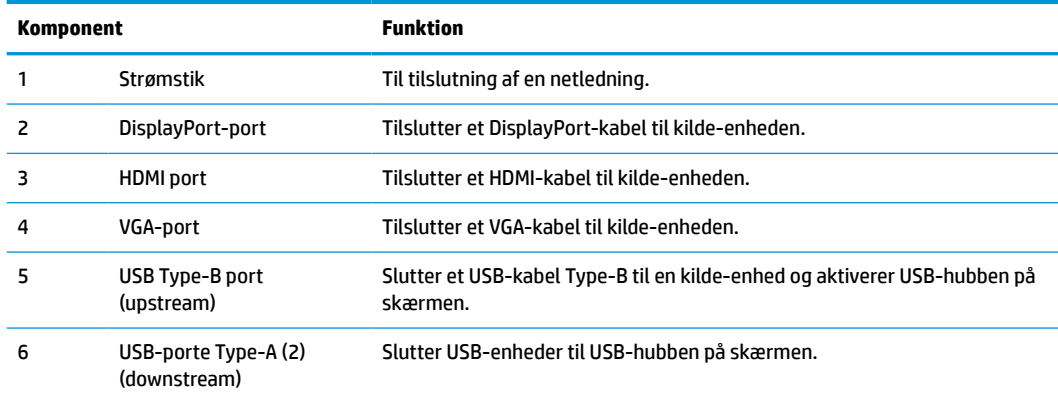

## **Opstilling af skærmen**

Når du skal installere skærmen, skal du sørge for, at der er slukket for strømmen til skærmen, computersystemet og andre tilsluttede enheder, og følg derefter fremgangsmåden nedenfor.

## <span id="page-13-0"></span>**Vær forsigtig ved opstilling af skærmen**

Undgå at røre ved LCD-skærmen for at undgå skader på skærmen. Hvis du trykker på skærmen, kan det medføre uregelmæssige farver, eller at de flydende krystaller forrykker sig. Hvis dette sker, vil skærmen ikke komme til at fungere normalt igen.

Hvis du installerer en fod (sælges separat), skal du placere skærmen med forsiden nedad på et fladt underlag, som er dækket med en beskyttende skumplade eller en klud, der ikke ridser eller skurer. Dette forhindrer, at skærmen bliver ridset, ødelagt eller beskadiget og forhindrer at knapperne beskadiges.

## **Tilslutning af kablerne**

- **1.** Placer skærmen på et praktisk og velventileret sted i nærheden af computeren.
- **2.** Tilslut et videokabel.
- **BEMÆRK:** Skærmen finder automatisk ud af, hvilke indgange, der har tilgængelige videosignaler. Inputtene kan vælges via OSD-menuen ved at trykke på knappen Menu og vælge **Input Control**  (Inputstyring).
	- Slut den ene ende af et DisplayPort-kabel til DisplayPort-porten bag på skærmen, og slut den anden ende til DisplayPort-porten på kilde-enheden.

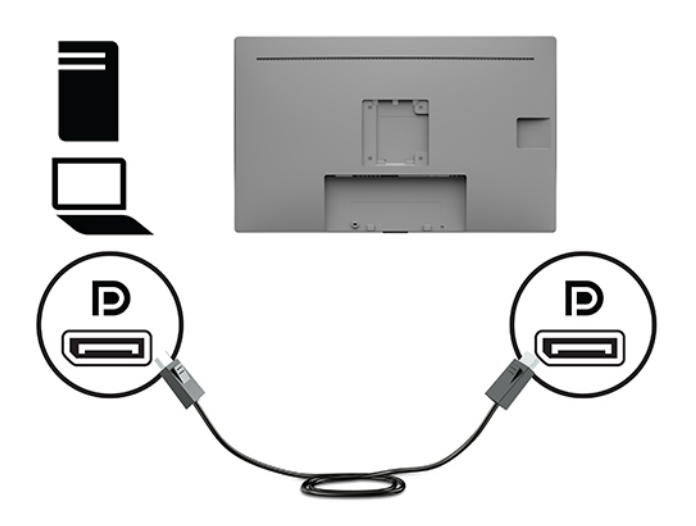

● Slut den ene ende af et HDMI-kabel til HDMI-porten på bagsiden af skærmen, og slut den anden ende til HDMI-porten på kilde-enheden.

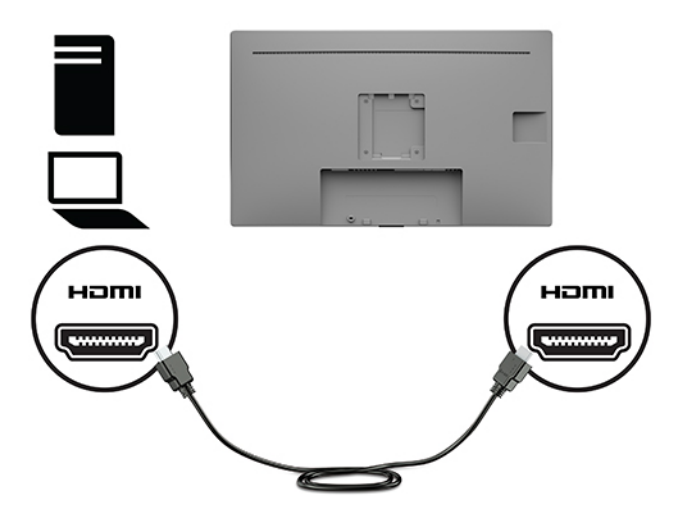

● Slut den ene ende af et VGA-kabel til VGA-porten på bagsiden af skærmen, og slut den anden ende til VGA-porten på kilde-enheden.

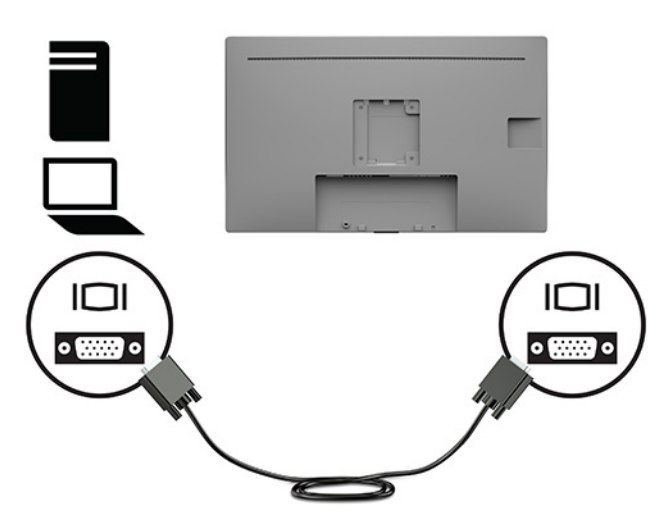

- **3.** Du skal slutte USB-upstream-kablet fra kilde-computeren til skærmen for at aktivere USB-portene på skærmen.
	- For en USB-hub:

Slut Type-C-enden af et USB-kabel til USB-porten Type-B på skærmen, og slut den anden ende til en USB-port Type-A på kilde-enheden.

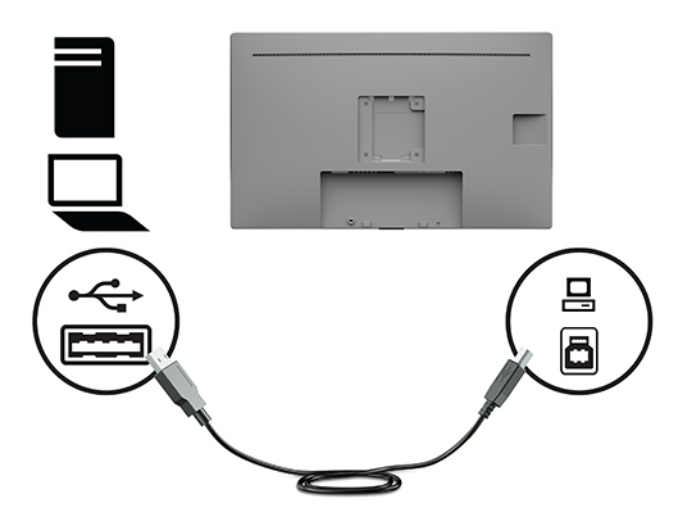

**4.** Slut den ene ende af netledningen til vekselstrøm til skærmen. Slut derefter netledningen til en stikkontakt med vekselstrøm og jordforbindelse.

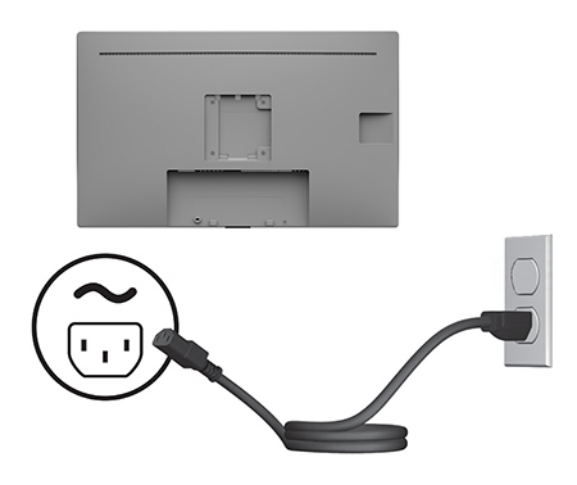

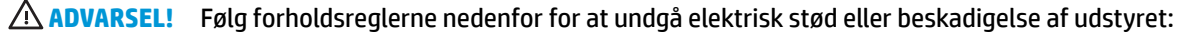

Netledningens jordforbindelse må ikke sættes ud af funktion. Jordforbindelsesstikket har en vigtig sikkerhedsmæssig funktion.

Sæt netledningen til vekselstrøm i en stikkontakt med jordforbindelse, som det altid er nemt at komme til.

Sluk for strømmen til udstyret ved at trække netledningen ud af stikkontakten.

Som en sikkerhedsforanstaltning må du ikke anbringe genstande oven på netledningerne eller kablerne. Placér dem, så ingen kan træde på dem ved et uheld eller snuble over dem. Træk ikke i en netledning eller i et kabel. Når du trækker netledningen til vekselstrøm ud af stikkontakten med vekselstrøm, skal du tage fat i selve stikket på ledningen.

## <span id="page-16-0"></span>**Tilslutning af USB-enheder**

USB-porte bruges til tilslutning af enheder, som f.eks. digitalkameraer, USB-tastaturer eller USB-mus. Der sidder to USB type-A downstreamporte på siden af skærmen.

**BEMÆRK:** Du skal slutte USB-upstream-kablet fra computeren til skærmen for at aktivere USBdownstream-portene på skærmen. Se [Tilslutning af kablerne på side 8](#page-13-0).

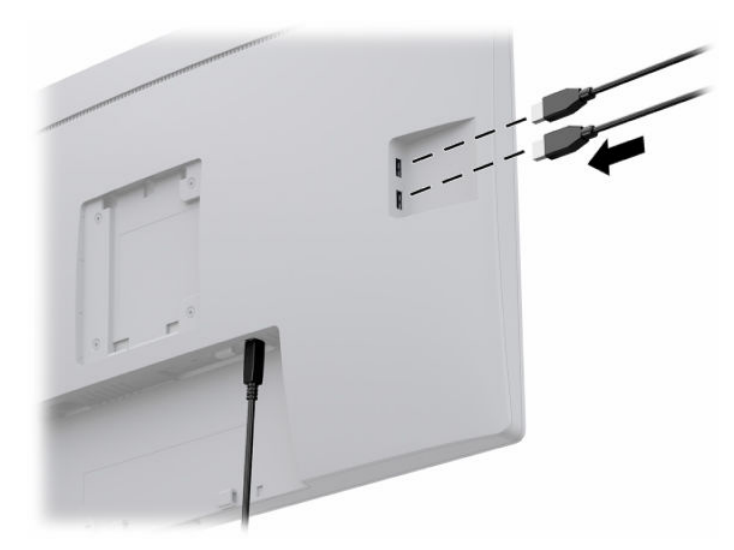

## **Sådan tændes skærmen**

- **1.** Tryk på tænd/sluk-knappen for at tænde computeren.
- **2.** Tryk på tænd/sluk-knappen foran på skærmen for at tænde skærmen.

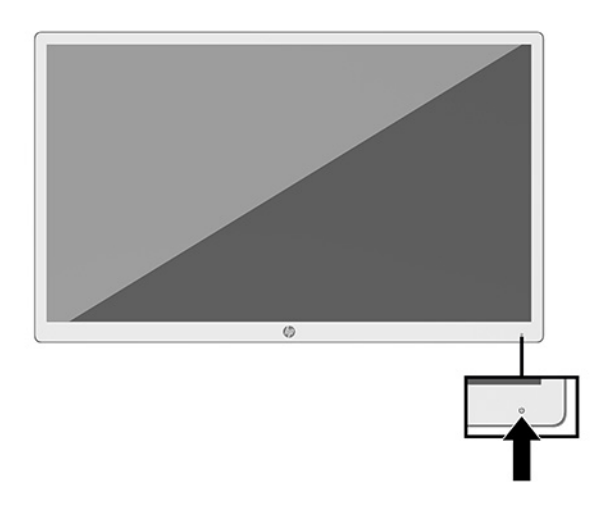

**VIGTIGT:** Skader som følge af fastbrændte billeder kan forekomme på alle skærme, der viser det samme statiske billede på skærmen i 12 timer i træk eller derover. For at undgå fastbrændingsskader på skærmen skal du altid aktivere et pauseskærmsprogram eller slukke for skærmen, når den ikke bruges over et længere tidsrum. Fastbrænding af billeder kan forekomme på alle LCD-skærme. Et fastbrændt billede på skærmen dækkes ikke af HP's garanti.

- <span id="page-17-0"></span>**BEMÆRK:** Hvis der ikke sker noget, når du trykker på tænd/sluk-knappen, skyldes det muligvis, at funktionen til låsning af tænd/sluk-knappen er aktiveret. Hvis du vil deaktivere denne funktion, skal du trykke på og holde skærmens tænd/sluk-knap nede i 10 sekunder.
- **BEMÆRK:** Du kan deaktivere lysdioden for strøm i OSD-menuen. Tryk på knappen Menu på forsiden af skærmen for at åbne OSD-menuen. Vælg **Power Control** (Strømstyring) i OSD-menuen, vælg **Power LED**  (Lysdiode for strøm), og vælg derefter **Off** (Fra).

Når skærmen tændes første gang, vises en meddelelse om skærmstatus i fem sekunder. Meddelelsen viser, hvilket input, der er det aktuelle aktive signal, den aktuelle forudindstillede skærmopløsning og den anbefalede forudindstillede skærmopløsning.

Skærmen søger automatisk i signalinputtene efter et aktivt input og bruger det pågældende input til visningen.

## **Montering af skærmen**

Skærmen kan fastgøres til en fod med et HP fodsæt, produktnummer 4BX37AA (sælges separat) eller til en væg eller andet monteringsenhed.

**BEMÆRK:** Apparatet er beregnet til at blive understøttet af et UL- eller CSA-godkendt vægmonteringsbeslag.

**FORSIGTIG:** Denne skærm understøtter 100 mm monteringshuller iht. VESA-industristandarden. Hvis du vil anvende en monteringsløsning fra en tredjepart til skærmen, skal du bruge fire skruer, som er 4 mm i diameter, har en gevindafstand på 0,7 og er 10 mm lange. Længere skruer kan beskadige skærmen. Det er vigtigt at kontrollere, at producentens monteringsløsning overholder VESA-standarden og er angivet til at kunne bære skærmens vægt. Du opnår det bedste resultat ved at anvende de netledninger og skærmkabler, som fulgte med skærmen.

## **Installation af et sikkerhedskabel**

Du kan fastgøre skærmen til en fast genstand med et sikkerhedskabel, der kan købes som ekstraudstyr hos HP.

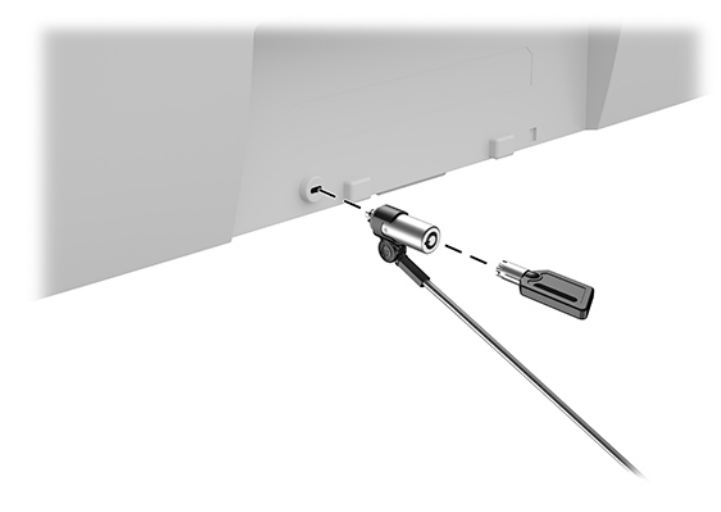

# <span id="page-18-0"></span>**2 Brug af skærmen**

# **Download af skærmdrivere**

Du kan downloade og installere følgende filer fra [http://www.hp.com/support.](http://www.hp.com/support)

- INF-fil (Informationsfil)
- ICM-filer (Image Color Matching) (én for hvert kalibreret farverum)
- HP Display Assistant Til justering af skærmindstillingerne og aktivering af tyveribeskyttelsesfunktioner

Download filerne:

- **1.** Gå til<http://www.hp.com/support>.
- **2.** Vælg **Software og drivere**.
- **3.** Vælg produkttype.
- **4.** Indtast din HP skærmmodel i søgefeltet.

# **Anvendelse af OSD (On-Screen Display) menuen**

Brug OSD-menuen til at justere skærmbilledet efter dit ønske. Du kan få adgang til og foretage justeringer i OSD-menuen ved hjælp af funktionsknapperne på forsiden af skærmen.

Gør som følger for at få adgang til og foretage justeringer i OSD-menuen:

- **1.** Hvis skærmen ikke allerede er tændt, skal du trykke på tænd/sluk-knappen på forsiden af skærmen for at tænde den.
- **2.** Tryk på en af de fire funktionsknapper på skærmens frontpanel for at aktivere knapperne og åbne OSDmenuen. Tryk derefter på knappen Menu for at åbne OSD-menuen.
- **3.** Brug funktionsknapperne til at navigere, vælge og justere valgmulighederne i menuerne. OSDknappernes etiketter varierer, alt afhængigt af hvilken menu eller undermenu der er aktiveret.

Tabellen nedenfor viser en oversigt over valgmuligheder i OSD-hovedmenuen.

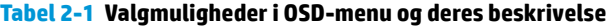

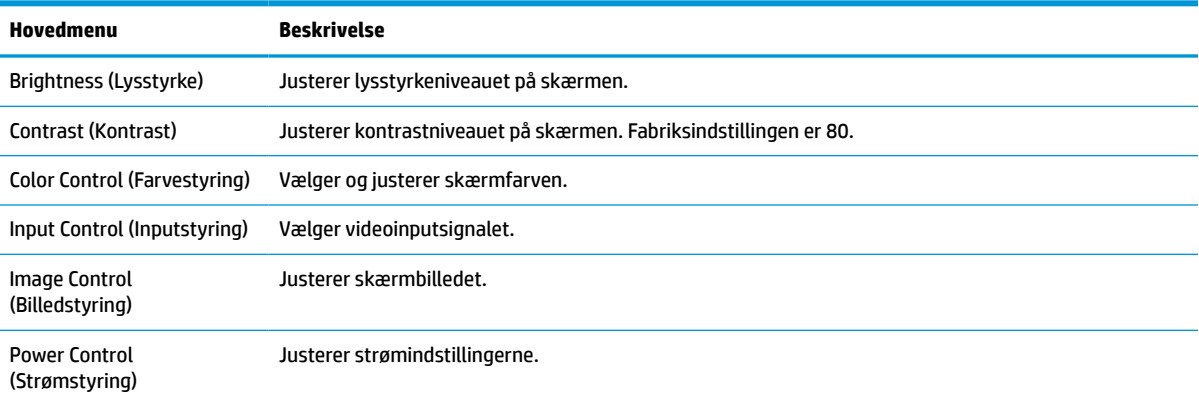

<span id="page-19-0"></span>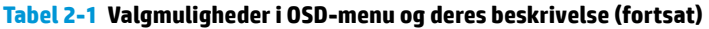

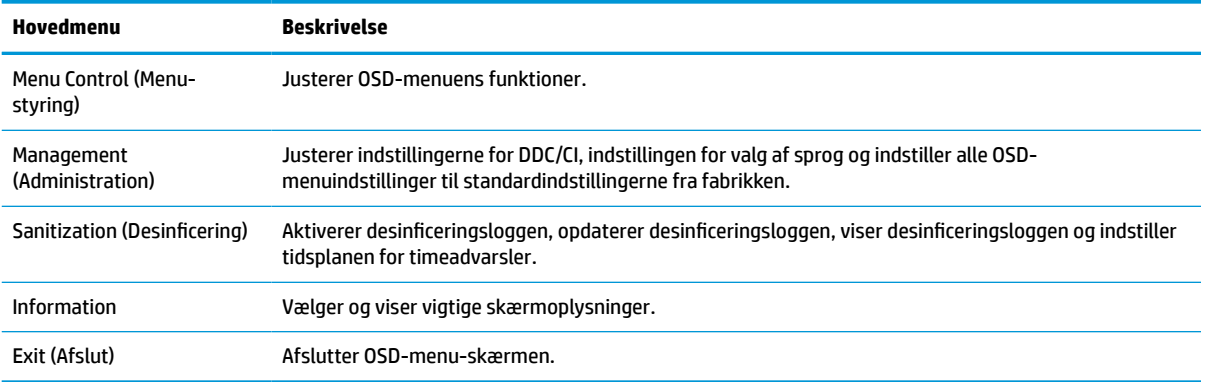

# **Brug af farveindstillinger**

Skærmen er certificeret som værende i overensstemmelse med del 14 af DICOM (Digital Imaging og Communications in Medicine). Skærmen kan bruges af klinikere til gennemgang af medicinske billeder, faglige konsultationer, patientkonsultationer eller bekræftelse af billeder. Skærmen er ikke beregnet til brug ved diagnosticering, helbredelse, behandling eller forebyggelse af sygdomme hos mennesker eller andre medicinske tilstande.

**BEMÆRK:** DICOM-tilstandene understøttes ikke af HP HC241p-modellen på grund af det indbyggede filter til beskyttelse af skærmindhold.

Skærmen er kalibreret på fabrikken, og standardfarveindstillingen er DICOM (0,0 ALC). Ændring af farveindstillingen til en anden forudindstilling eller brugerdefineret indstilling:

- **1.** Tryk på knappen Menu på skærmens frontpanel for at åbne OSD-menuen.
- **2.** Navigér til, og fremhæv menuen **Color** (Farve), og vælg derefter en farveindstilling.
- **3.** Klik derefter på **Save and Return** (Gem og retur).

**BEMÆRK:** Når du gennemser medicinske billeder, skal du sørge for, at skærmens farveindstilling er indstillet til DICOM.

Følgende tabel indeholder en oversigt over valgmuligheder i farvestyringsmenuen.

#### **Tabel 2-2 Menuindstillinger og beskrivelser for Color Control (Farvestyring)**

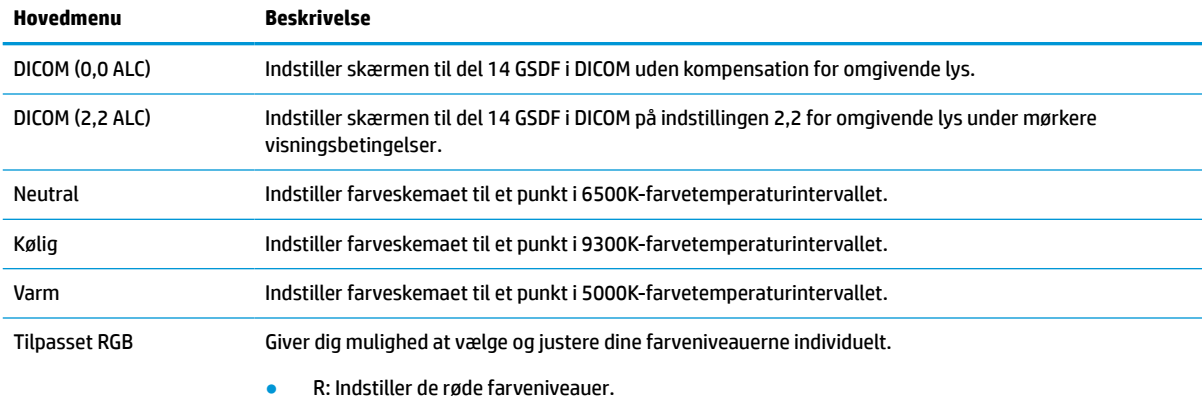

G: Indstiller de grønne farveniveauer.

#### <span id="page-20-0"></span>**Tabel 2-2 Menuindstillinger og beskrivelser for Color Control (Farvestyring) (fortsat)**

**Hovedmenu Beskrivelse**

B: Indstiller de blå farveniveauer.

# **Brug af Automatisk dvaletilstand**

Skærmen understøtter OSD-indstillingen Auto-Sleep Mode (Automatisk slumretilstand), som giver dig mulighed for at aktivere eller deaktivere en reduceret strømtilstand for skærmen. Når Automatisk slumretilstand er aktiveret (aktiveret som standard), går skærmen i en reduceret strømtilstand, når computeren signalerer lav strømtilstand (manglende vandret eller lodret synkroniseringssignal).

Når skærmen går i denne tilstand med reduceret strømforbrug (slumretilstand), er skærmen blank, baggrundsbelysningen er slukket, og lysdioden for strøm bliver gul. Skærmen bruger mindre end 0,5 W strøm i denne reducerede strømstilstand. Skærmen vågner fra slumretilstand, når computeren sender et aktivt signal til skærmen (hvis du f.eks. aktiverer mus eller tastatur).

Du kan deaktivere Automatisk dvaletilstand i OSD-menuen. Tryk på knappen Menu på skærmens frontpanel for at åbne OSD-menuen. I OSD-menuen vælges **Power Control** (Strømstyring), derefter **Auto-Sleep Mode**  (Automatisk dvaletilstand) og endelig **Off** (Fra).

# <span id="page-21-0"></span>**3 Support og fejlfinding**

# **Løsning af almindelige problemer**

Tabellen nedenfor viser en oversigt over problemer, du kan komme ud for, de mulige årsager til de enkelte problemer samt anbefalede løsninge.

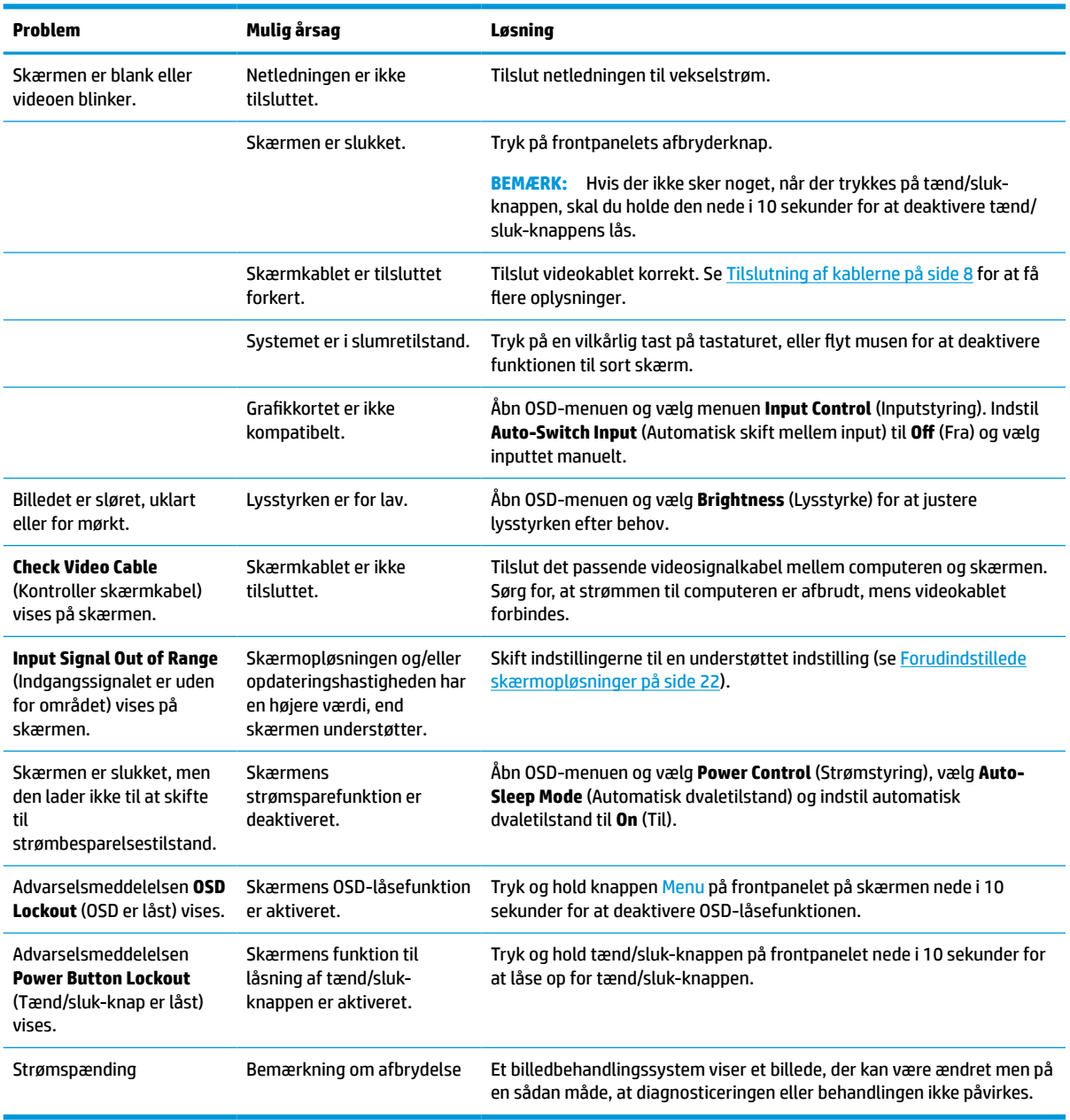

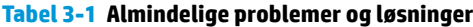

# <span id="page-22-0"></span>**Spærring af knapper**

Hvis du holder tænd/sluk-knappen eller knappen Menu på frontpanelet nede i ti sekunder, spærres knappernes funktionalitet. Du kan genoprette funktionaliteten ved igen at trykke på knappen i ti sekunder. Funktionen er kun tilgængelig, når skærmen er tændt, viser et aktivt signal, og OSD er lukket.

# **Sådan kontaktes support**

For at løse et hardware eller software problem kan du gå til<http://www.hp.com/support>. Brug dette websted til at få yderligere oplysninger om dit produkt, herunder links til diskussionsfora og fejlfindingsanvisninger. Du kan også finde oplysninger om, hvordan du kontakter HP og åbner en supportsag.

# **Forberedelse af opkald til teknisk support**

Hvis du ikke kan løse et problem vha. fejlfindingstippene i dette afsnit, kan du evt. ringe til teknisk support. Hav følgende klar, når du ringer:

- Skærmmodelnummer
- Serienummer på skærm
- Købsdatoen på fakturaen
- **•** Situationen, hvor problemet opstod
- Den eller de fejlmeddelelser, der blev vist
- Hardwarekonfigurationen
- Navn og version på den hardware og software, du bruger

# **Sådan findes serie- og produktnummeret**

Serie- og produktnummeret findes på en mærkat på bagsiden af skærmen. Du har brug for disse numre, hvis du vil kontakte HP vedrørende din skærmmodel.

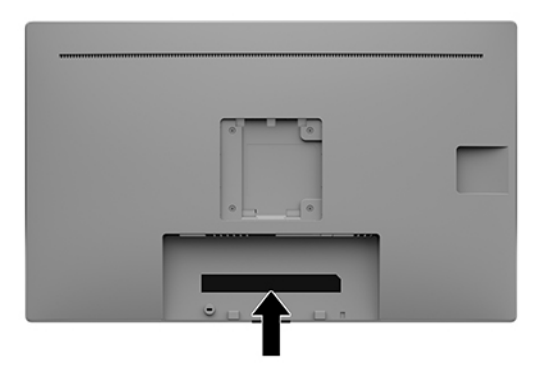

# <span id="page-23-0"></span>**4 Vedligeholdelse af skærmen**

# **Retningslinjer for vedligeholdelse**

For at øge ydeevnen og forlænge skærmens levetid:

- Forsøg ikke selv at åbne skærmens kabinet eller at servicere produktet. Justér kun de funktioner, som er beskrevet i betjeningsvejledningen. Hvis skærmen ikke fungerer korrekt, er blevet tabt eller beskadiget, skal du kontakte en autoriseret HP-forhandler eller -serviceudbyder.
- Brug kun en strømkilde og et stik, der er passende til denne skærm, som angivet på mærkaten/ bagpladen på skærmen.
- Sørg for, at den samlede nominelle spænding for de apparater, der tilsluttes det pågældende strømudtag, ikke overskrider stikkontaktens normerede kapacitet, og at den samlede nominelle spænding for de apparater, der er tilsluttet ledningen, ikke overstiger ledningens nominelle kapacitet. Kig på effektmærkaten for at fastslå strømforbruget (AMPS eller A) for hver enhed.
- Installer skærmen i nærheden af en stikkontakt, du har nem adgang til. Frakobl skærmen ved at tage godt fat i stikket og trække det ud fra strømudtaget. Frakobl aldrig skærmen ved at trække i ledningen.
- Sluk for skærmen, når den ikke er i brug. Du kan forøge den forventede levetid for din skærm betydeligt ved at anvende et pauseskærmsprogram og ved at slukke for skærmen, når den ikke er i brug.

**BEMÆRK:** Et fastbrændt billede på skærmen dækkes ikke af HP's garanti.

- Stik og åbninger i kabinettet er beregnet til ventilation. De må ikke blokeres eller tildækkes. Skub aldrig genstande af nogen art ind i kabinettets stik eller åbninger.
- Tab ikke skærmen, og placer den ikke på en ustabil overflade.
- Lad ikke noget hvile oven på netledningen til vekselstrøm. Træd ikke på netledningen til vekselstrøm.
- Opbevar skærmen i et godt ventileret rum på afstand af kraftigt lys, varme og fugt.
- Når du fjerner skærmfoden (sælges separat), skal du placere skærmen med forsiden nedad på et blødt underlag for at undgå, at skærmen bliver ridset, får skader eller går i stykker.

## <span id="page-24-0"></span>**Rensning af skærmen**

- **1.** Sluk skærmen.
- **2.** Frakobl alle eksterne enheder.
- **3.** Fjern støv fra skærmen ved at tørre skærmen og kabinettet af med en blød, ren antistatisk klud.
- **VIGTIGT:** Kluden skal være fugtig men ikke våd. Vand, der drypper ind i ventilationsåbninger eller andre åbninger, kan forårsage skade på skærmen. Lad enheden lufttørre, før den bruges.
- **4.** Brug derefter en af følgende desinficerende vådservietter til sikker desinfektion af alle udsatte overflader på din skærm. Se brugsanvisningerne fra producenten af vådservietterne.
- **VIGTIGT:** Sprøjt rensevæsken på en klud, og brug den fugtige klud til forsigtigt at tørre skærmens overflade af med. Sprøjt aldrig rensevæske direkte på skærmens overflade. Den kan løbe ind under forkanten og beskadige elektronikken.

**VIGTIGT:** Anvend ikke rensevæsker, der indeholder petroleum-baserede materialer som f.eks. benzen, fortynder eller andre flygtige væsker til at rengøre skærmen eller kabinettet med. Disse kemikalier kan beskadige skærmen.

#### **Tabel 4-1 Anbefalede rengøringsprodukter**

#### **Anbefalede rengøringsprodukter**

Benzyl-C12-18-alkyldimethylammoniumchlorider: < 0,1 % kvaternære ammoniumforbindelser, C12-14-alkyl [(ethylphenyl)methyl] dimethyl, klorid: < 0,1 %

Isopropanol: 10-20 %, 2-butoxyethanol: < 5 % kvaternære ammoniumforbindelser, C12-18-alkyl [(ethylphenyl)methyl] dimethyl, klorid: < 0,5 % benzyl-C12-18-alkyldimethylammoniumklorid: < 0,5 %

Kvaternære ammoniumforbindelser, C12-18-alkyl [(ethylphenyl)methyl] dimethyl, klorid: < 0,5 % benzyl-C12-18 alkyldimethylammoniumklorid: < 0,5 %

Isopropylalkohol: 55,0 % alkyl dimetylbenzylammoniumklorid: 0,250 % alkyl (68 % C12, 32 % C14) dimetyletylbenzylammoniumklorid: 0,250 %

Isopropanol: 10-20 % ethylenglycolmonobutylether (2-butoxyethanol): 1-5 % diisobutylphenoxyethoxyethyl dimetylbenzylammoniumklorid: 0,1-0,5 %

Natriumhypochlorit 0,1-1 %

Cellulose: 10-30 %, ethanol: 0,10-1,00 %

Isopropylalkohol: 30-40 %, vand 60-70 %

- **BEMÆRK:** Din lokale HP-salgsrepræsentant kan anbefale mærker af rengøringsservietter, som er testet og anbefalet til rengøring og desinficering af skærmen.
- **5.** Opdatér desinficeringsloggen. Se [Brug af desinficeringsmenuen](#page-25-0) på side 20 for at få detaljerede oplysninger.

## <span id="page-25-0"></span>**Brug af desinficeringsmenuen**

Desinficeringsmenuen kan bruges til at opdatere desinficeringsloggen, vise desinficeringsloggen og indstille tidsplan for advarsel om desinficering. Adgang til desinficeringsmenuen:

- **1.** Tryk på en af de fire knapper på forkanten for at aktivere knapperne, og tryk derefter på knappen Menu for at åbne OSD-menuen.
- **2.** Vælg **Sanitization** (Desinficering) i OSD-menuen.
	- **TIP:** Tryk på en af de fire knapper på forkanten for at aktivere knapperne, og vælg derefter knappen til desinficering for hurtigere at opdatere desinficeringsloggen.

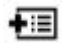

**3.** Brug de fire knapper på forkanten til at navigere, vælge og justere valgmulighederne i menuerne. Knappernes etiketter varierer, alt afhængigt af hvilken menu eller undermenu der er aktiveret.

#### **Tabel 4-2 Valgmulighederne for rensning og beskrivelser**

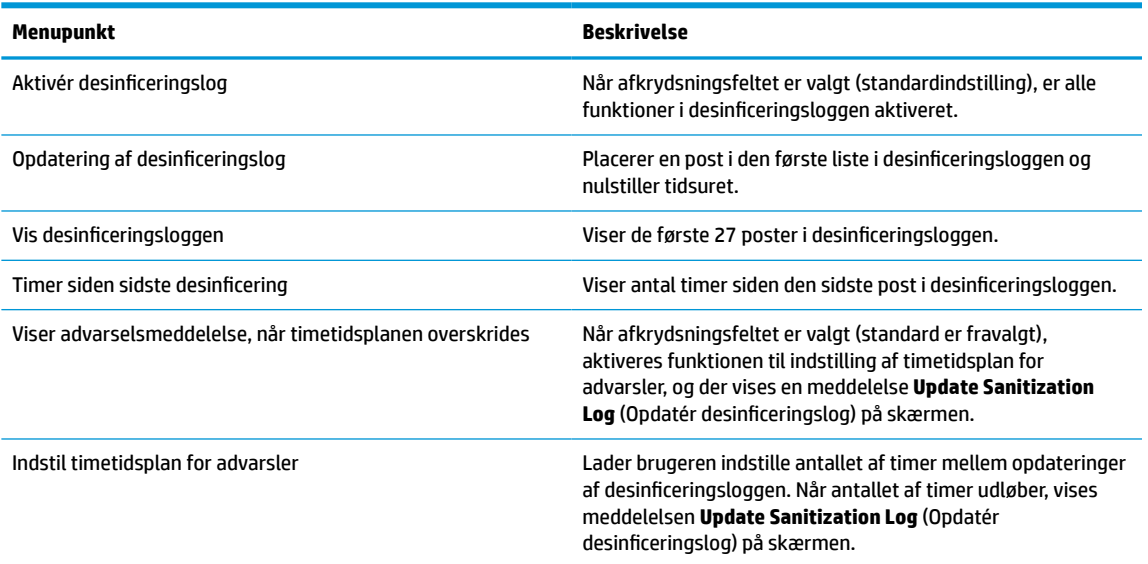

## **Forsendelse af skærmen**

Gem den originale emballage. Du kan få brug for den senere, hvis du skal flytte eller transportere skærmen.

# <span id="page-26-0"></span>**A Tekniske specifikationer**

**BEMÆRK:** Alle specifikationer repræsenterer de typiske specifikationer, som leveret af HP's komponentleverandører; den faktiske ydelse kan være højere eller lavere.

For at få de nyeste specifikationer eller yderligere specifikationer vedrørende dette produkt, skal du gå til <http://www.hp.com/go/quickspecs/>og søge efter din skærm for at finde QuickSpecs, som er specifikke for din model.

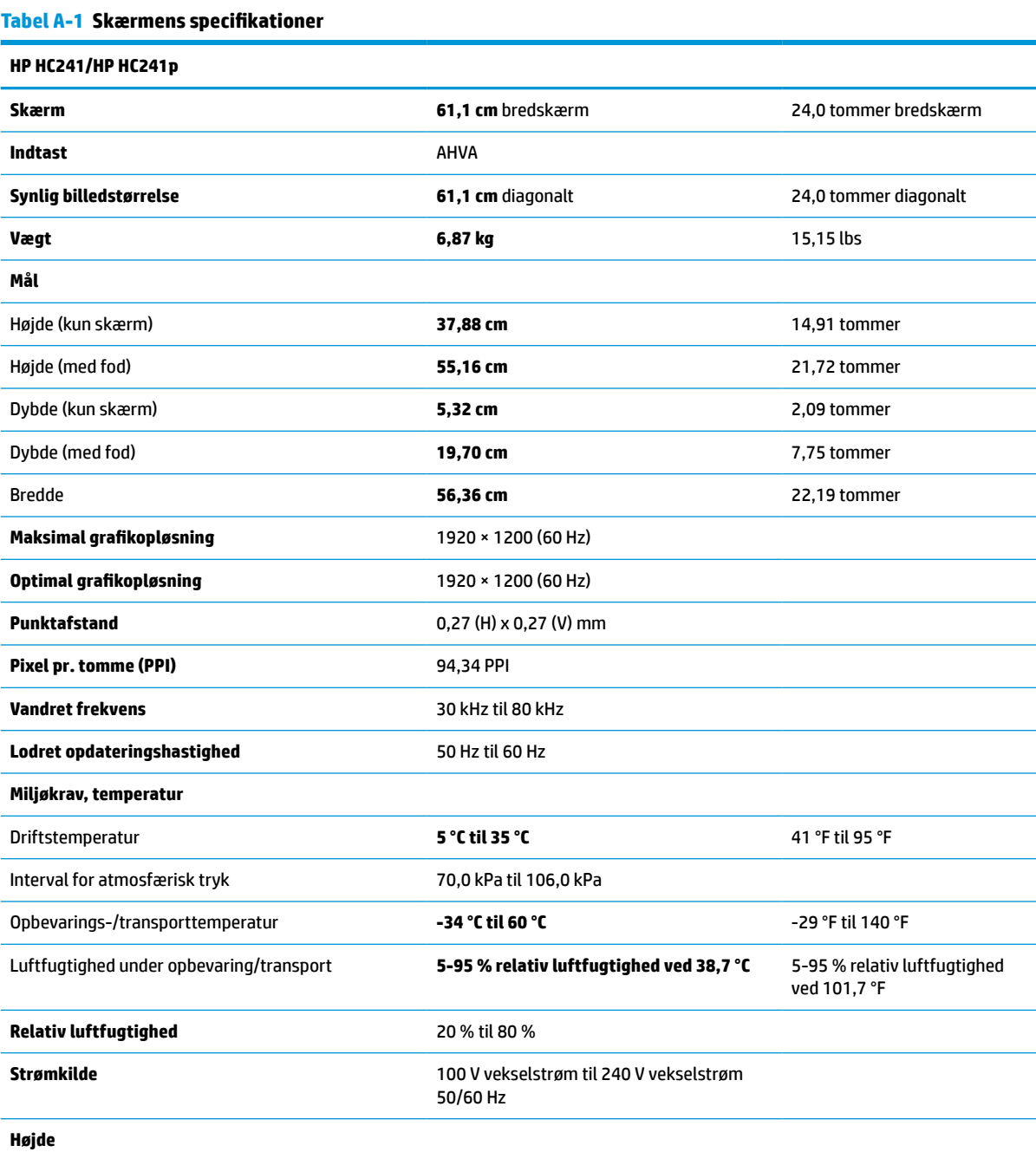

#### <span id="page-27-0"></span>**Tabel A-1 Skærmens specifikationer (fortsat)**

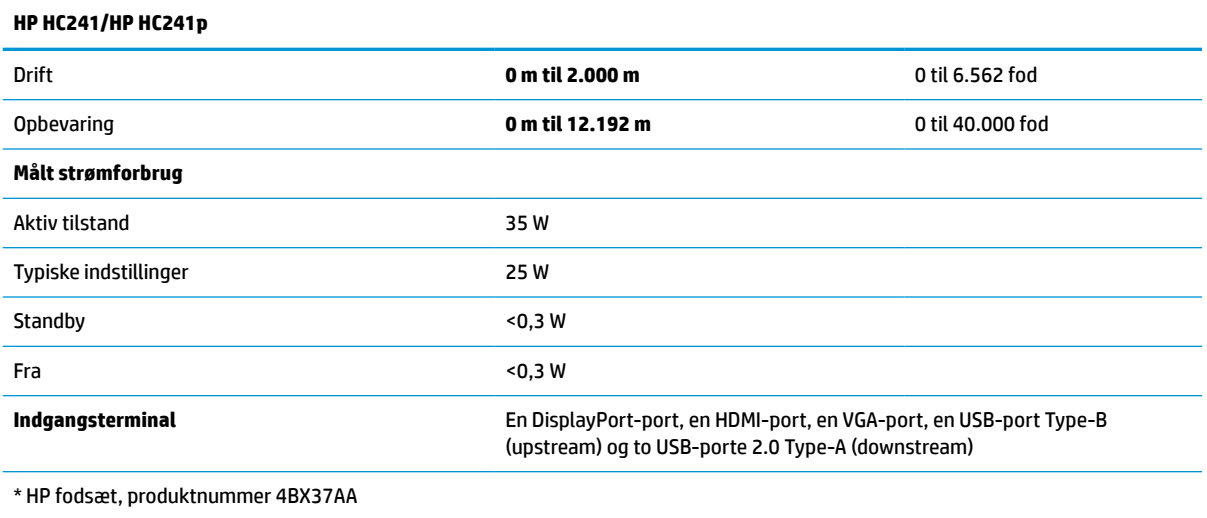

# **Forudindstillede skærmopløsninger**

De skærmopløsninger, som er anført nedenfor, er de mest anvendte og er indstillet som fabriksstandarder. Skærmen genkender automatisk disse forudindstillede tilstande, og de bliver vist med den korrekte størrelse og centreret på skærmen.

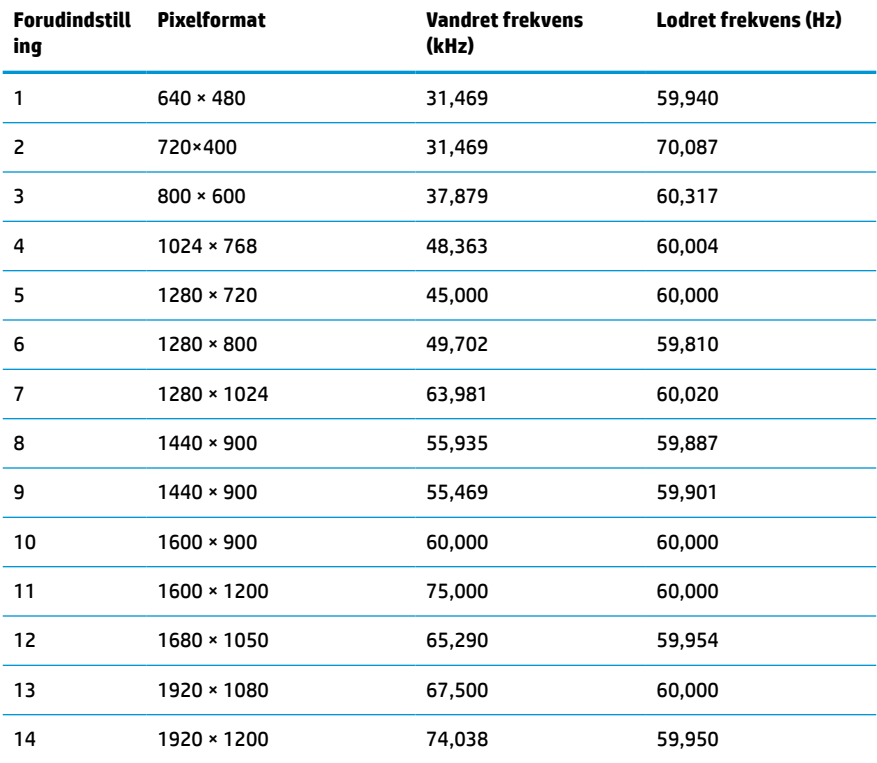

#### **Tabel A-2 Forudindstillede skærmopløsninger**

| <b>Forudindstill</b><br>ing | <b>Timing Name</b> | Pixelformat       | <b>Vandret frekvens</b><br>(kHz) | Lodret frekvens (Hz) |
|-----------------------------|--------------------|-------------------|----------------------------------|----------------------|
|                             | 480 <sub>p</sub>   | $720 \times 480$  | 31,469                           | 59,94                |
| 2                           | 720p60             | $1280 \times 720$ | 45,000                           | 60,00                |
| 3                           | 576 <sub>p</sub>   | $720 * 576$       | 31,250                           | 50,00                |
| 4                           | 720p50             | 1280 × 720        | 37,500                           | 50,00                |
| 5                           | 1080p60            | 1920 × 1080       | 67,500                           | 60,00                |
| 6                           | 1080p50            | 1920 × 1080       | 56,250                           | 50,00                |

<span id="page-28-0"></span>**Tabel A-3 Forudindstillede tidsindstillingsløsninger**

# **Funktionen Energy Saver (Strømsparefunktion)**

Skærmen understøtter en strømsparetilstand. Skærmen skifter til strømsparetilstand, hvis det vandrette eller lodrette synkroniseringssignal ikke registreres i en periode. Når skærmen registrerer, at disse signaler ikke er til stede, bliver skærmen sort, baggrundsbelysningen slukkes, og lysdioden for strøm lyser gult. Når skærmen er i strømbesparelsestilstand, forbruger skærmen <0,3 watt strøm. Der er en kort opvarmningsperiode, før skærmen vender tilbage til dens normale driftstilstand.

Se i manualen til computeren, hvordan du indstiller strømsparetilstanden (funktionen kaldes til tider strømstyring).

**BEMÆRK:** Ovennævnte strømsparefunktion virker kun, når skærmen er tilsluttet en computer, der har strømsparefunktioner.

Når du angiver indstillingerne i skærmens slumretilstands-timer, kan du også programmere skærmen til at skifte til strømbesparelsestilstand efter et bestemt tidsrum. Lysdioden for strøm blinker gult, når strømtilstanden aktiveres med skærmens slumretimer.

# <span id="page-29-0"></span>**B Hjælp til handicappede**

# **Hjælp til handicappede**

Mangfoldighed, inklusion og balance mellem arbejdsliv og privatliv er nøgleprioriteter for HP og indgår derfor i alt det, vi gør. Her er nogle eksempler på, hvordan vi gør en forskel på arbejdsområdet for at skabe et inkluderende miljø med fokus på interaktionen mellem mennesket og teknologiens fordele i hele verden.

## **Find de teknologiske værktøjer, du har brug for**

Det menneskelige potentiale udnyttes gennem teknologien. Hjælpeteknologi (AT – Assistive Technology) fjerner barrierer og er med til at sikre uafhængigheden i hjemmet, på arbejdspladsen og i lokalsamfundet. Hjælpeteknologi hjælper med at øge, vedligeholde og forbedre funktionaliteten for elektronik og informationsteknologi. Se [De bedste teknologiske hjælpemidler til dig på side 25](#page-30-0) for at få flere oplysninger.

## **Vores forpligtelse**

HP bestræber sig på at tilvejebringe produkter og tjenester, der kan benyttes af personer med handicap. Denne forpligtelse understøtter vores virksomhedsmål om mangfoldighed og hjælper os med at sikre, at teknologiens fordele bliver tilgængelige for enhver.

Vores mål for tilgængeligheden går ud på at udforme, producere og markedsføre produkter og tjenester, som kan bruges af alle, herunder personer med handicap – enten som separate enheder eller i kombination med relevante teknologiske hjælpemidler.

For at nå vores mål indeholder denne tilgængelighedspolitik syv vigtige målsætninger, der skal styre vores virksomheds adfærd på området. Alle HP-ledere og -medarbejdere forventes at understøtte disse målsætninger og implementeringen heraf alt efter deres funktion og ansvarsområder:

- Opmærksomheden på tilgængelighed inden for virksomheden skal øges, og vores medarbejdere skal have adgang til de nødvendige kurser for at kunne udforme, producere, markedsføre og levere tilgængelige produkter og tjenester.
- Der skal udarbejdes retningslinjer for produkters og tjenesters tilgængelighed, og vores produktudviklingsteam skal være ansvarlige for at implementere disse retningslinjer, når dette rent konkurrencemæssigt, teknisk og økonomisk giver mening.
- Personer med handicap skal involveres i udarbejdelsen af retningslinjer for tilgængeligheden og i udformningen og afprøvningen af produkter og tjenester.
- Hjælpefunktionerne til handicappede skal dokumenteres, og der skal være offentlig adgang til information om vores produkter og tjenester.
- Der skal etableres et samarbejde med de førende udbydere af teknologiske hjælpemidler og løsninger.
- Den interne og eksterne forskning og udvikling til fremme af de teknologiske hjælpemidler, der har relevans for vores produkter og tjenester, skal understøttes.
- Branchestandarder og retningslinjer for tilgængelighed skal understøttes, og der skal ydes et bidrag til dem.

## <span id="page-30-0"></span>**International Association of Accessibility Professionals (IAAP)**

IAAP er en nonprofitorganisation, hvis sigte er at forbedre tilgængelighedsopgaven via netværk, uddannelse og certificering. Formålet er at hjælpe fagfolk inden for tilgængelighed, således at de kan udvikle og styrke deres karrierer og blive bedre til at hjælpe organisationer med at integrere tilgængelighedskomponenten i deres produkter og infrastruktur.

HP er stiftende medlem og tilsluttede sig organisationen for sammen med andre at udvikle tilgængelighedsområdet. Denne forpligtelse understøtter vores virksomhedsmål om tilgængelighed i forbindelse med udformningen, produktionen og markedsføringen af produkter og tjenester, som kan bruges af personer med handicap.

Det er IAAP's mål at udvikle vores tilgængelighedsopgave ved at skabe interaktion mellem enkeltpersoner, elever og organisationer, så de kan lære af hinanden. Vil du vide mere, kan du gå ind på <http://www.accessibilityassociation.org> for at deltage i onlineforummet, tilmelde dig nyhedsbrevet og læse om medlemsskabsporteføljen.

## **De bedste teknologiske hjælpemidler til dig**

Alle, herunder personer med handicap eller aldersbetingede begrænsninger, skal kunne bruge teknologi for at kunne kommunikere, udtrykke sig og interagere med verden. HP arbejder på at øge opmærksomheden omkring tilgængelighed hos HP og hos vores kunder og partnere. Der findes en lang række teknologiske hjælpemidler, der gør HP-produkterne nemmere at bruge, nemlig letlæselige store skrifttyper, stemmegenkendelse, der giver hænderne en pause, eller andre hjælpeteknologier, der gør HP-produkter nemmere at bruge. Hvordan vælger du det rigtige?

#### **Analysér dine behov**

Dit potentiale udnyttes gennem teknologien. Teknologiske hjælpemidler fjerner barrierer og er med til at sikre uafhængigheden i hjemmet, på arbejdspladsen og i lokalsamfundet. Hjælpeteknologi hjælper med at øge, vedligeholde og forbedre funktionaliteten for elektronik og informationsteknologi.

Udvalget af AT-produkter er stort. Gennem din analyse af de teknologiske hjælpemidler skal du gerne kunne evaluere forskellige produkter, finde svar på dine spørgsmål og få hjælp til at vælge den bedste løsning til din specifikke situation. Fagfolkene med kompetencer inden for AT-behovsanalyser kommer fra mange forskellige områder. Et eksempel er autoriserede eller certificerede personer inden for fysioterapi, ergoterapi, foniatri og andre fagområder. Ikke-autoriserede eller ikke-certificerede personer vil dog også kunne hjælpe med behovsanalysen. Det vigtige er her at spørge ind til personens erfaring, ekspertise og priser for at klarlægge, hvorvidt vedkommende kan hjælpe dig videre.

#### **HP-produkters hjælp til handicappede**

På følgende links finder du i givet fald oplysninger om de hjælpefunktioner til handicappede og teknologiske hjælpemidler, der er integreret i mange HP-produkter. Med disse ressourcer bliver du i stand til at vælge det specifikke teknologiske hjælpemiddel og de(t) specifikke produkt(er), der egner sig bedst til din situation.

- [HP Elite x3 hjælpefunktioner til handicappede \(Windows 10 Mobile\)](http://support.hp.com/us-en/document/c05227029)
- [HP-computere hjælpefunktioner til handicappede i Windows 7](http://support.hp.com/us-en/document/c03543992)
- [HP-computere hjælpefunktioner til handicappede i Windows 8](http://support.hp.com/us-en/document/c03672465)
- [HP-computere hjælpefunktioner til handicappede i Windows 10](http://support.hp.com/us-en/document/c04763942)
- [HP Slate 7-tablet-pc'er aktivering af hjælpefunktioner til handicappede på din HP-tablet \(Android 4.1/](http://support.hp.com/us-en/document/c03678316) [Jelly Bean\)](http://support.hp.com/us-en/document/c03678316)
- [HP SlateBook-computere aktivering af hjælpefunktioner til handicappede \(Android 4.3/4.2/Jelly Bean\)](http://support.hp.com/us-en/document/c03790408)
- <span id="page-31-0"></span>● [HP Chromebook-computere – aktivering af hjælpefunktioner til handicappede på din HP Chromebook](http://support.hp.com/us-en/document/c03664517) [eller Chromebox \(Chrome OS\)](http://support.hp.com/us-en/document/c03664517)
- [HP Shopping perifere enheder til HP-produkter](http://store.hp.com/us/en/ContentView?eSpotName=Accessories&storeId=10151&langId=-1&catalogId=10051)

Se [Kontakt support på side 30](#page-35-0) for at få yderligere hjælp til hjælpefunktionerne til handicappede på dit HPprodukt.

Andre links til eksterne partnere og leverandører, der muligvis tilbyder yderligere hjælpefunktioner:

- [Microsoft-information om hjælp til handicappede \(Windows 7, Windows 8, Windows 10, Microsoft Office\)](http://www.microsoft.com/enable)
- [Information om Google-produkters hjælpefunktioner til handicappede \(Android, Chrome, Google Apps\)](http://www.google.com/accessibility/products)
- [Teknologiske hjælpemidler sorteret efter type af handicap](http://www8.hp.com/us/en/hp-information/accessibility-aging/at-product-impairment.html)
- [Teknologiske hjælpemidler sorteret efter produkttype](http://www8.hp.com/us/en/hp-information/accessibility-aging/at-product-type.html)
- [Udbydere af teknologiske hjælpemidler med produktbeskrivelser](http://www8.hp.com/us/en/hp-information/accessibility-aging/at-product-descriptions.html)
- [Assistive Technology Industry Association \(ATIA\)](http://www.atia.org/)

# **Standarder og lovgivning**

## **Standarder**

Det amerikanske udvalg for tilgængelighed (US Access Board) har udarbejdet afsnit 508 i standarderne for de føderale indkøbsregler (Federal Acquisition Regulation, FAR), der behandler adgangen til informations- og kommunikationsteknologi (IKT) for personer med fysisk, sensorisk eller kognitivt handicap. Standarderne indeholder tekniske kriterier gældende for forskellige teknologityper samt ydeevnebaserede krav, der fokuserer på de pågældende produkters funktioner. Der findes specifikke kriterier for softwareprogrammer og operativsystemer, webbaseret information og programmer, computere, telekommunikationsprodukter, video og multimedier samt uafhængige lukkede produkter.

#### **Mandat 376 – EN 301 549**

Den Europæiske Union har udarbejdet EN 301 549-standarden som en del af mandat 376 som grundlag for et onlineværktøjssæt for offentlige indkøb af IKT-produkter. Standarden indeholder kravene til funktionel tilgængelighed gældende for IKT-produkter og -tjenester samt en beskrivelse af testprocedurer og evalueringsmetoder for hvert enkelt tilgængelighedskrav.

### **Retningslinjer for tilgængeligheden af webindhold (Web Content Accessibility Guidelines, WCAG)**

Retningslinjerne for tilgængeligheden af webindhold (WCAG) som udarbejdet af W3C's initiativ om tilgængelighed på internettet (Web Accessibility Initiative, WAI) hjælper webdesignere og udviklere med at oprette websteder, der opfylder behovene hos personer med handicap eller aldersbetingede begrænsninger bedre. WCAG forbedrer tilgængeligheden for alle former for webindhold (tekst, billeder, lyd og video) og webprogrammer. WCAG kan nøje afprøves, er nemme at forstå og bruge og sikrer webudviklerne en vis fleksibilitet til at kunne videreudvikle. WCAG 2.0 er endvidere blevet godkendt som [ISO/IEC 40500:2012.](http://www.iso.org/iso/iso_catalogue/catalogue_tc/catalogue_detail.htm?csnumber=58625/)

WCAG behandler specifikt de barrierer, der eksisterer i forhold til webadgangen for personer med syns-, høre-, fysisk, kognitivt og neurologisk handicap samt ældre webbrugere, der har brug for hjælp i forbindelse med deres webadgang. WCAG 2.0 beskriver tilgængeligt indhold som:

- **Opfatteligt** (f.eks. ved at stille tekstalternativer til billeder, billedtekster til lyd, tilpasninger af præsentationer og farvekontraster til rådighed)
- **Anvendeligt** (ved at sikre adgang til tastaturer, farvekontrast, timing af indtastning, forhindring af slagtilfælde og navigerbarhed)
- **Forståeligt** (ved at sikre læsbarhed, forudsigelighed og indtastningshjælp)
- **Robust** (f.eks. ved at sikre kompatibiliteten med teknologiske hjælpemidler)

### <span id="page-32-0"></span>**Love og bestemmelser**

Der har været et øget lovgivningsmæssigt fokus på IT- og informationstilgængelighed. Dette afsnit indeholder links til information om vigtige love, bestemmelser og standarder.

- **[USA](http://www8.hp.com/us/en/hp-information/accessibility-aging/legislation-regulation.html#united-states)**
- **[Canada](http://www8.hp.com/us/en/hp-information/accessibility-aging/legislation-regulation.html#canada)**
- **[Europa](http://www8.hp.com/us/en/hp-information/accessibility-aging/legislation-regulation.html#europe)**
- [Storbritannien](http://www8.hp.com/us/en/hp-information/accessibility-aging/legislation-regulation.html#united-kingdom)
- **[Australien](http://www8.hp.com/us/en/hp-information/accessibility-aging/legislation-regulation.html#australia)**
- **[Globalt](http://www8.hp.com/us/en/hp-information/accessibility-aging/legislation-regulation.html#worldwide)**

#### **USA**

Ifølge afsnit 508 i den amerikanske rehabiliteringslov (Rehabilitation Act) skal agenturer oplyse, hvilke standarder der gælder for indkøb af IKT, udføre markedsundersøgelser for at fastsætte tilgængeligheden af produkter og tjenester og dokumentere resultaterne af deres markedsundersøgelser. Følgende kan hjælpe til at kunne opfylde kravene i afsnit 508:

- [www.section508.gov](https://www.section508.gov/)
- [Vælg ud fra tilgængelighedskriteriet](https://buyaccessible.gov)

Det amerikanske udvalg for tilgængelighed er i øjeblikket i gang med at opdatere standarderne i afsnit 508. Det betyder, at der vil blive inddraget nye teknologier og andre områder på de steder, hvor standarderne har skullet revideres. Se flere oplysninger i [det opdaterede afsnit 508](http://www.access-board.gov/guidelines-and-standards/communications-and-it/about-the-ict-refresh).

I henhold til afsnit 255 i den amerikanske telekommunikationslov skal personer med handicap have adgang til telekommunikationsprodukter og -tjenester. FCC-reglerne behandler alle former for udstyr til telefonnet og telekommunikationsudstyr i form af hard- og software til brug i hjemmet og på arbejdspladsen. Dette udstyr omfatter telefoner, trådløse håndsæt, faxmaskiner, telefonsvarerudstyr og personsøgere. FCCreglerne dækker også basis- og specialtjenester inden for telekommunikation, herunder regelmæssige telefonopkald, banke på-funktionen, kortnummervalg, viderestilling af opkald, computerstyret nummeroplysning, overvågning af opkald, nummervisning, sporing af opkald og opkaldsgentagelse samt talemeddelelses- og interaktive talesvarsystemer, der oplyser den opkaldende om valgmuligheder. Se flere oplysninger i [afsnit 255 fra den amerikanske føderale kommunikationskommission \(Federal Communication](http://www.fcc.gov/guides/telecommunications-access-people-disabilities) [Commission, FCC\)](http://www.fcc.gov/guides/telecommunications-access-people-disabilities).

#### **Den amerikanske lov for det 21. århundrede om tilgængeligheden af kommunikation og video (21st Century Communications and Video Accessibility Act, CVAA)**

CVAA udgør en opdatering af den føderale kommunikationslov og har til formål at forbedre adgangen til moderne kommunikationsmidler for personer med handicap ved at opdatere tilgængelighedslovene fra 1980'erne og 1990'erne til også at omfatte de nye digitale, bredbånds- og mobile innovationer. FCC står for bestemmelsernes håndhævelse, og de er dokumenteret som 47 CFR, del 14 og del 79.

[FCC-vejledning om CVAA](https://www.fcc.gov/consumers/guides/21st-century-communications-and-video-accessibility-act-cvaa)

#### <span id="page-33-0"></span>Anden amerikansk lovgivning og initiativer

[Den amerikanske lov om amerikanere med handicap \(Americans with Disabilities Act, ADA\), den](http://www.ada.gov/cguide.htm) [amerikanske telekommunikationslov \(Telecommunications Act\), den amerikanske rehabiliteringslov](http://www.ada.gov/cguide.htm)  [\(Rehabilitation Act\) og andre](http://www.ada.gov/cguide.htm)

### **Canada**

Den canadiske lov om tilgængelighed for Ontario-borgere med handicap (Accessibility for Ontarians with Disabilities Act, AODA) blev oprettet med det sigte at udarbejde og implementere tilgængelighedsstandarder, der skulle sikre Ontarios borgere med handicap adgang til varer, tjenester og faciliteter og inddragelsen af personer med handicap i udviklingen af tilgængelighedsstandarder. Den første standard i AODA er en standard om kundeservice. Der er dog også standarder om transport, beskæftigelse samt information og kommunikation under udarbejdelse. AODA gælder for regeringen i Ontario, den lovgivende forsamling, alle udpegede offentlige organisationer og alle personer eller organisationer, der stiller varer, tjenester eller faciliteter til rådighed for offentligheden eller andre tredjeparter, der som minimum har én medarbejder i Ontario. Inden den 1. januar 2025 skal der træffes foranstaltninger på tilgængelighedsområdet. Se flere oplysninger i [den canadiske lov om tilgængelighed for Ontario-borgere med handicap \(Accessibility for](http://www8.hp.com/ca/en/hp-information/accessibility-aging/canadaaoda.html)  [Ontarians with Disabilities Act, AODA\)](http://www8.hp.com/ca/en/hp-information/accessibility-aging/canadaaoda.html).

#### **Europa**

EU-mandat 376, ETSI's tekniske rapport, ETSI DTR 102 612: "Menneskelige faktorer, europæiske tilgængelighedskrav i forbindelse med offentlige kontrakter om produkter og tjenesteydelser inden for IKTsektoren (Europa-Kommissionens mandat M 376, fase 1)" er blevet offentliggjort.

Baggrund: De tre europæiske standardiseringsorganer har oprettet to parallelle projektteams, der står for udførelsen af de opgaver, der er anført i Europa-Kommissionens "mandat 376 til CEN, CENELEC og ETSI til støtte for europæiske tilgængelighedskrav i forbindelse med offentlige kontrakter om produkter og tjenesteydelser inden for IKT-sektoren".

ETSI TC's særlige taskforce 333 for menneskelige faktorer har udarbejdet ETSI DTR 102 612. Se flere oplysninger om [den særlige taskforce 333's arbejde](https://portal.etsi.org/home.aspx) (herunder mandat, specifikation af de detaljerede arbejdsopgaver, tidsplan for arbejdet, tidligere udkast, liste over modtagne kommentarer og taskforce 333's kontaktoplysninger).

Et sideløbende projekt behandlede de dele, der vedrørte vurderingen af hensigtsmæssige test- og overensstemmelsesordninger. Dette er beskrevet i CEN BT/WG185/PT. Se flere oplysninger på webstedet for CEN-projektteamet. De to projekter koordineres nøje.

- [CEN-projektteamet](http://www.econformance.eu)
- [Europa-Kommissionens mandat til e-tilgængelighed \(PDF 46 KB\)](http://www8.hp.com/us/en/pdf/legislation_eu_mandate_tcm_245_1213903.pdf)
- [Kommissionen har begrænset opmærksomhed på e-tilgængelighed](https://www.euractiv.com/)

#### **Storbritannien**

Den britiske lov om forskelsbehandling på grund af handicap (Disability Discrimination Act, DDA) fra 1995 blev vedtaget med det formål at sikre blinde og handicappede brugeres adgang til websteder i Storbritannien.

[W3C-politikker for Storbritannien](http://www.w3.org/WAI/Policy/#UK/)

#### **Australien**

Den australske regering har annonceret sin plan om at implementere [retningslinjer for tilgængelighed af](http://www.w3.org/TR/WCAG20/) [webindhold \(Web Content Accessibility Guidelines 2.0\).](http://www.w3.org/TR/WCAG20/)

<span id="page-34-0"></span>Alle den australske regerings websteder skulle have en niveau A-overensstemmelse inden 2012 og niveau AA-overensstemmelse inden 2015. Den nye standard erstatter WCAG 1.0, som blev indført som et mandatkrav til agenturer i 2000.

#### **Globalt**

- [Den særlige arbejdsgruppe for tilgængelighed, JTC1 \(Special Working Group on Accessibility, SWG-A\)](http://www.jtc1access.org/)
- [G3ict: det globale initiativ for inkluderende IKT \(The Global Initiative for Inclusive ICT\)](http://g3ict.com/)
- [Den italienske tilgængelighedslov](http://www.pubbliaccesso.gov.it/english/index.htm)
- [W3C-initiativet om webtilgængelighed \(Web Accessibility Initiative, WAI\)](http://www.w3.org/WAI/Policy/)

## **Nyttige ressourcer og links omhandlende tilgængelighed**

Følgende organisationer kan være gode informationskilder på området for handicap og aldersbetingede begrænsninger.

**BEMÆRK:** Dette er ikke en udtømmende liste. Organisationerne er udelukkende anført til informationsformål. HP påtager sig intet ansvar for de oplysninger eller kontaktpersoner, der findes på internettet. Opførelsen på siden er ikke ensbetydende med, at HP har godkendt dem.

## **Organisationer**

- American Association of People with Disabilities (AAPD)
- Association of Assistive Technology Act Programs (ATAP)
- Hearing Loss Association of America (HLAA)
- Information Technology Technical Assistance and Training Center (ITTATC)
- **Lighthouse International**
- **National Association of the Deaf**
- **National Federation of the Blind**
- Rehabilitation Engineering & Assistive Technology Society of North America (RESNA)
- Telecommunications for the Deaf and Hard of Hearing, Inc. (TDI)
- W3C-initiativet om webtilgængelighed (Web Accessibility Initiative, WAI)

### **Uddannelsesinstitutioner**

- California State University, Northridge, Center on Disabilities (CSUN)
- University of Wisconsin-Madison, Trace Center
- University of Minnesota, Computer Accommodations Program

## **Andre ressourcer på handicapområdet**

- ADA (Americans with Disabilities Act) Technical Assistance Program
- Business & Disability-netværket
- **EnableMart**
- <span id="page-35-0"></span>Det Europæiske Handicapforum
- Job Accommodation Network
- **Microsoft Enable**
- Det amerikanske justitsministeriums vejledning om handicaprettigheder (A Guide to disability rights Laws)

## **HP-links**

[Vores onlinekontaktformular](https://h41268.www4.hp.com/live/index.aspx?qid=11387)

[HP's vejledning om komfort og sikkerhed](http://www8.hp.com/us/en/hp-information/ergo/index.html)

[HP-salg til den offentlige sektor](https://government.hp.com/)

# **Kontakt support**

**BEMÆRK:** Support er kun på engelsk.

- Døve eller hørehæmmede kunder, der har spørgsmål til teknisk support eller tilgængelighed for HPprodukter,
	- kan benytte TRS/VRS/WebCapTel og ringe til nummeret (877) 656-7058 mandag til fredag fra kl. 6 til 21 UTC-7.
- Kunder med andre handicaps eller aldersbetingede begrænsninger, der har spørgsmål til teknisk support eller tilgængelighed for HP-produkter, kan
	- ringe til nummeret (888) 259-5707 mandag til fredag fra kl. 6 til 21 UTC-7 eller
	- udfylde [kontaktformularen for personer med handicap eller aldersbetingede begrænsninger](https://h41268.www4.hp.com/live/index.aspx?qid=11387).